# Návod k obsluze

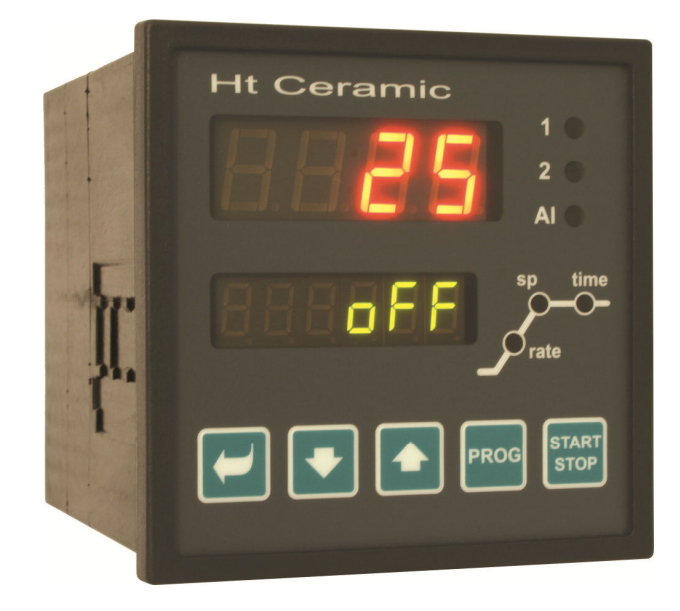

 $\epsilon$ 

# HtCeramic programový regulátor

## Důležité na úvod

**HtCeramic** je teplotní regulátor určený pro zabudování do panelu, formátu ¼ DIN (96 x 96 mm). Umožňuje programovou regulaci podle požadovaného průběhu nebo regulaci na konstantní hodnotu.

Standardně je regulátor osazen 1 teplotním vstupem a 3 výstupy. Lze jej rozšířit o komunikační linku.

Návod pro přístroj HtCeramic je uspořádán do jednotlivých skupin. Při instalaci a zprovoznění přístroje doporučujeme postupovat následovně:

### Jste konečný uživatel, máte regulátor již zabudován a nastaven od dodavatele

Pokud jste konečný uživatel, dostanete přístroj nastavený a jsou Vám zpřístupněny pouze parametry, které potřebujete pro vlastní práci s regulátorem. Pokud se s přístrojem seznamujete, zaměřte se na následující kapitoly:

- *Základní pojmy*, je zde vysvětlena funkce tlačítek, displejů, … .
- *Základní stav*, popis základního stavu regulátoru.
- *Uživatelská úroveň*, popis parametrů a menu uživatelské úrovně.
- *Program*, vše, co je potřeba vědět o vytváření programů.

### Provádíte kompletní instalaci a nastavení přístroje

V tomto případě postupujte podle následujících kapitol:

- *Instalace*, v kapitole je popsáno zabudování přístroje do panelu.
- *Zásady pro instalaci, zdroje rušení*, doporučujeme dodržovat zásady zapojení popsané v této kapitole.
- *Elektrické zapojení*, popis zapojení přístroje.
- *Uvedení přístroje do provozu*, při prvním zapnutí přístroje vstoupíte do inicializačního menu, ve kterém nastavíte nejdůležitější parametry přístroje.

Uvedeným postupem provedete instalaci, zapojení a základní nastavení přístroje. O dalších možnostech regulátoru a jeho ovládání se dočtete v následujících kapitolách.

## 2 Základní pojmy

Aby práce s regulátorem byla bezproblémová, musí uživatel zvládnout jeho obsluhu.

### 2.1 Ovládání regulátoru

Na panelu vidíte dva displeje, tři kontrolky pro indikaci stavu výstupů, tři kontrolky pro indikaci běhu programu. Přístroj je ovládán pomocí pěti tlačítek.

### Funkce indikačních prvků

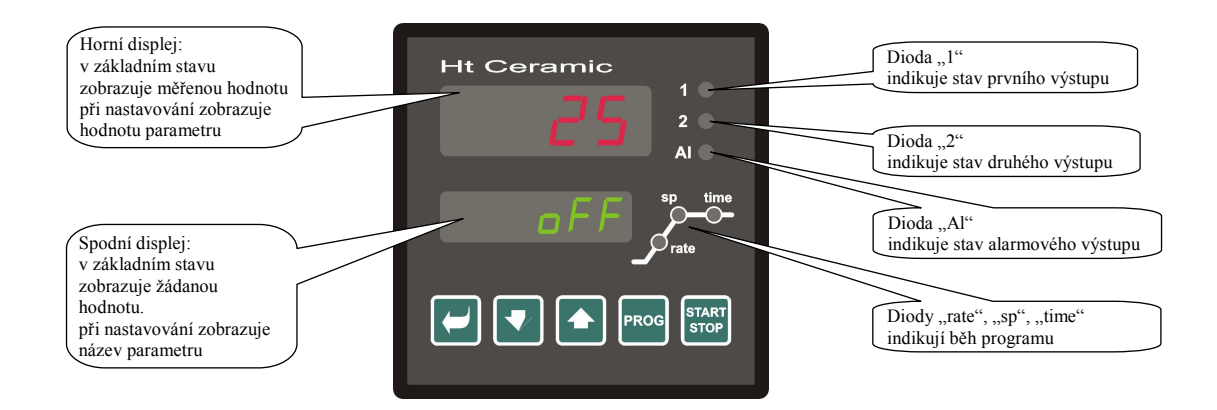

### Funkce klávesnice

Nastavování parametrů regulátoru je prováděno pomocí klávesnice. Funkce jednotlivých kláves je následující:

- , klávesa pro nastavování a prohlížení parametrů uživatelské, obslužné, konfigurační a servisní úrovně. Po stisku tohoto tlačítka je **potvrzena změna nastavovaného parametru** a přístroj přejde na následující parametr.
- , klávesa pro změnu hodnoty parametru směrem dolů. Hodnota parametru je číslo nebo zkratka složená z maximálně 4 písmen.
- , klávesa pro změnu hodnoty parametru směrem nahoru.
- **PROG** , klávesa určená pro zápis a čtení programu. Po stisku tohoto tlačítka je **zapsán aktuální parametr programu** a přístroj přejde na následující parametr.
- **START STOP** , klávesa určená pro start a přerušení programu. Krátkým stiskem klávesy přejdete do menu pro spuštění programu. Dlouhým stiskem klávesy (3 vteřiny) přejdete do menu pro nastavení startu programu pomocí hodin reálného času.
- , současný stisk obou šipek. Krátký stisk navrátí přístroj do základního stavu, viz. strana *6*. Po dlouhém stisku obou kláves (3 vteřiny) přejdete do vyšších úrovní menu (obslužné, konfigurační, servisní).

### 2.2 Informační a chybová hlášení

Informační a chybová hlášení jsou indikována pouze v *základním stavu*, viz. strana *6*.

### Informační hlášení, horní displej

• **----** … chyba vstupního čidla nebo není vstup nastaven.

### Informační hlášení, spodní displej

- **PCLK** … je nastaveno spouštění programu hodinami, viz. strana *15*.
- **Aut1** … je spuštěno automatické nastavení 1. sady regulačních parametrů pro topení, **Pb1A** , **It1A** , **dE1A** , viz. strana *8*.
- **Aut2** … je spuštěno automatické nastavení 2. sady regulačních parametrů pro topení, **Pb1b** , **It1b** , **dE1b** , viz. strana *8*.
- **Aut3** … je spuštěno automatické nastavení regulačních parametrů pro chlazení **Pb2A** , **It2A** , **dE2A** , viz. strana *8*.
- **GSd** … garance šířky pásma, měřená hodnota je mimo nastavené meze, viz. strana *17*.

### Chybová hlášení, spodní displej

Pokud je indikováno chybové hlášení, jsou vypnuty regulační výstupy, vypnut signalizační výstup a aktivován alarmový výstup.

- **Err1** … chyba EEPROM, paměti konfiguračních parametrů. Chybu lze v některých případech odstranit restartem všech parametrů v *servisní úrovni*. Po restartu je nutné všechny parametry opět nastavit. To může provádět pouze zkušený uživatel. Pokud potíže přetrvávají, kontaktujte dodavatele.
- **Err3** … chyba převodníku. Může být způsobena elektrickým impulsem na vstupu, příliš nízkou teplotou a nadměrnou vlhkostí, … . Regulátor vypněte a znovu zapněte. Pokud potíže přetrvávají, kontaktujte dodavatele.

### 2.3 Přehled úrovní, menu

Pro správnou funkci přístroje je nutné správně nastavit jeho parametry. Pro zvýšení přehlednosti jsou parametry roztříděny do skupin (úrovní, a menu). Úroveň je vyšší celek (*konfigurační úroveň*), menu je část úrovně (menu **out 1** ). Strukturu členění ukazuje následující obrázek.

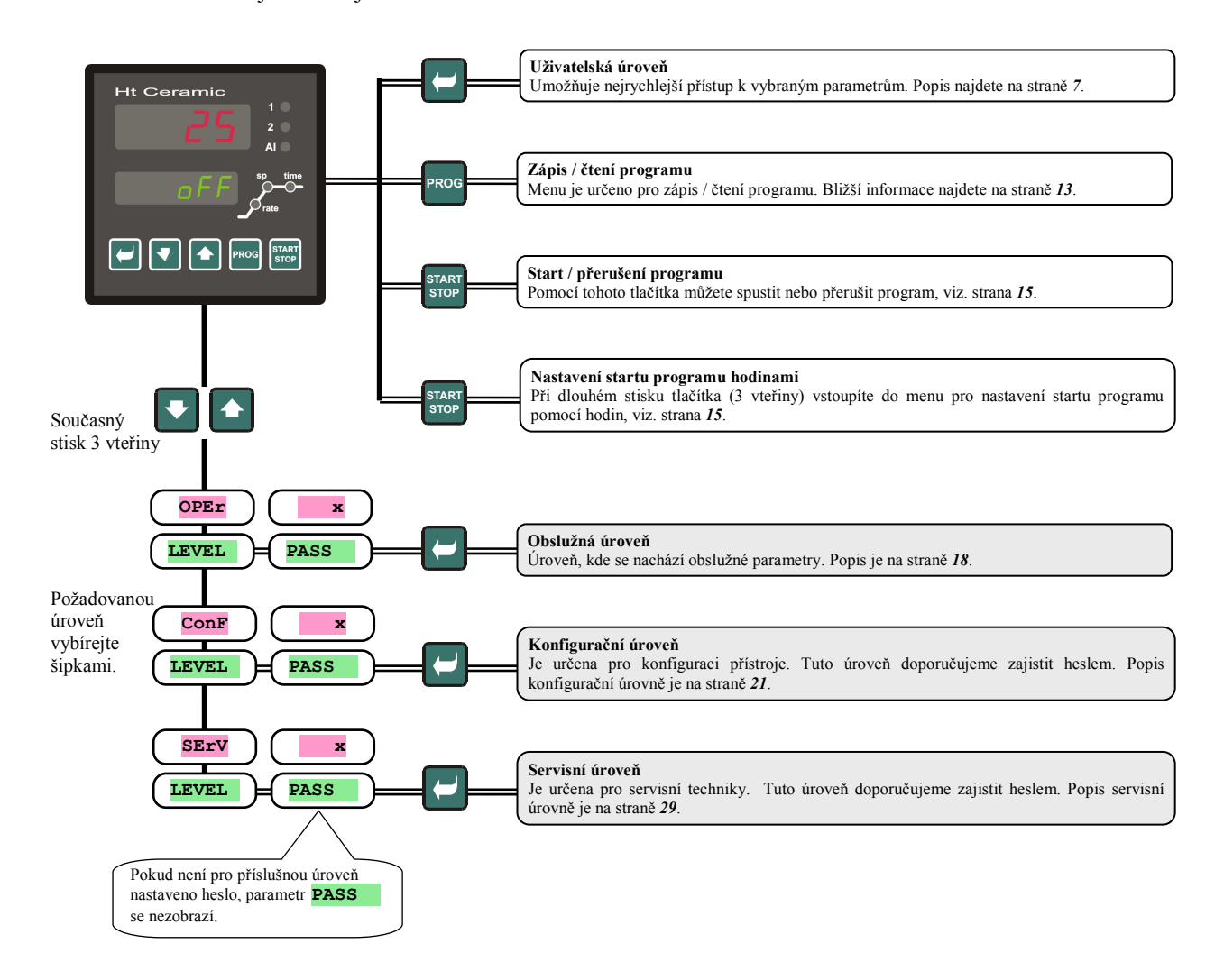

## Základní stav

V *základním stavu* je regulátor po zapnutí napájecího napětí (musí být provedena počáteční inicializace, viz. strana *35* ). Na horním displeji je zobrazena měřená teplota, na spodním displeji je zobrazen nápis **oFF** při vypnutém výstupu nebo žádaná teplota.

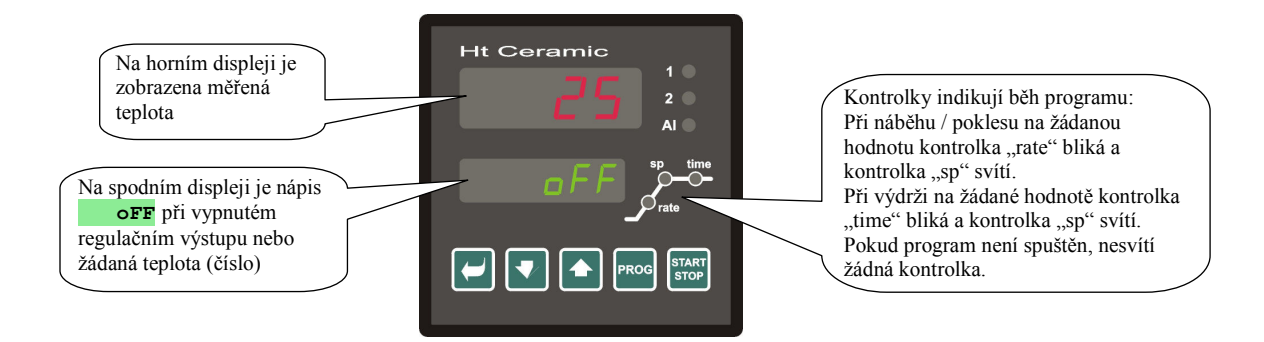

- Pokud je na spodním displeji jiný údaj než nápis **oFF** nebo žádaná teplota (číselná hodnota), **regulátor není v základním stavu** (jsou nastavovány parametry).
- V *základním stavu* jsou na spodním displeji zobrazována informační a chybová hlášení, viz. strana *4*.

### Návrat do základního stavu

- Do *základního stavu* může regulátor vrátit obsluha krátkým stiskem kláves .
- Pokud není stisknuta 60 vteřin žádná klávesa, vrátí se do *základního stavu* regulátor sám.

#### Stav regulátoru, pokud neběží program

Pokud neběží program, může mít regulátor vypnutý regulační výstup (na spodním displeji je indikován nápis **oFF**) nebo může regulovat na konstantní hodnotu (na spodním displeji je číselná hodnota). Stav regulátoru mimo program je nastaven parametrem **SLEEP** :

- **SLEEP** = **oFF**, regulační výstup je vypnutý, na spodním displeji svítí nápis **oFF**.
- **SLEEP** = **SP1**, regulátor reguluje na konstantní hodnotu SP1. Na spodním displeji je žádaná hodnota, kterou lze měnit pomocí šipek.

Parametr **SLEEP** najdete v *konfigurační úrovní*, menu sys

## 4 Uživatelská úroveň

Uživatelská úroveň je určena k rychlému přístupu uživatele k nejběžnějším parametrům.

Do uživatelské úrovně vstoupíte a uživatelskou úrovní procházíte stiskem klávesy .

Z uživatelské úrovně se navrátíte po projití všech parametrů nebo současným krátkým stiskem kláves  $\Box$ 

#### **Strukturu uživatelské úrovně je možné volně nastavit:**

- můžete určit, které parametry a menu budou v uživatelské úrovni,
- můžete určit, na které pozici tyto parametry (menu) budou umístěny,
- parametry a menu jsou zobrazovány pouze v případě, kdy má jejich zobrazení smysl (např. stav příznakového výstupu je zobrazen pouze v případě, kdy je výstup 2 nastaven jako příznakový).

### 4.1 Přehled všech parametrů a menu uživatelské úrovně

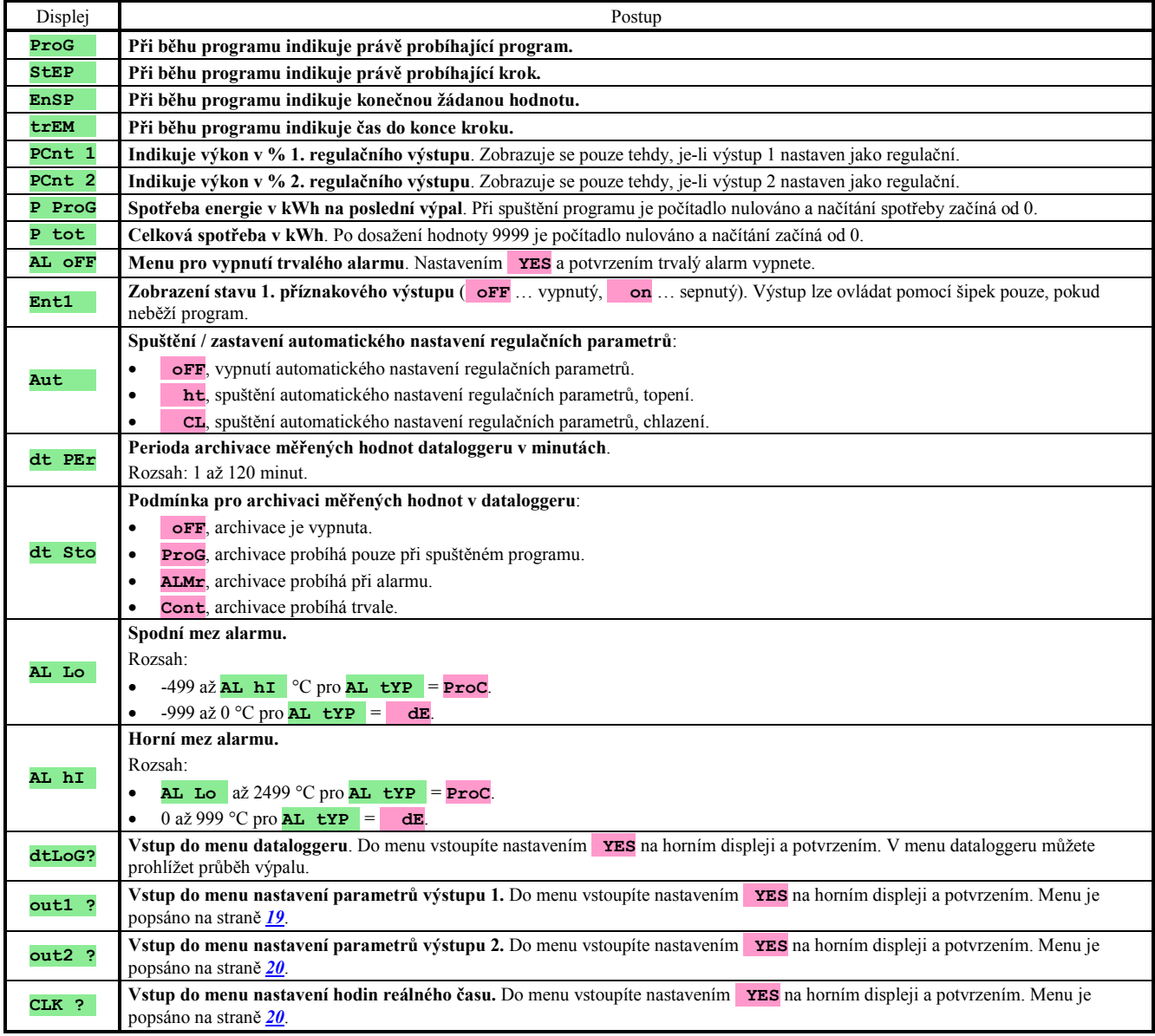

### 4.2 Datalogger

Regulátor je vybaven funkcí pro záznam naměřených hodnot, celkem si může zapamatovat 500 údajů. Pokud je zaplněna celá paměť, nejstarší záznamy jsou přepisovány nejnovějšími.

Každý zaznamenaný údaj se skládá z následujících položek:

- měřená hodnota
- žádaná hodnota (lze číst pouze přes komunikační linku)
- číslo spuštěného programu (lze číst pouze přes komunikační linku)
- rok, měsíc, den, hodina a minuta záznamu

### Zaznamenané údaje lze číst dvěma způsoby:

- Na displeji přístroje v menu **dtLoG?**. Po otevření menu je na spodním displeji zobrazen čas ve formátu hodina.minuta a na horním displeji je zobrazována naměřená hodnota. Mezi jednotlivými záznamy se pohybujte pomocí šipek.
- Přenos dat pomocí komunikační linky. Potřebné údaje zjistíte v příručce popisující komunikační linku.

### Parametry pro nastavení dataloggeru

Parametrem **dt PER** lze nastavit periodu zápisu v minutách. Parametrem **dt Sto** lze nastavit podmínku zápisu:

- **dt Sto** = **Cont**, data jsou zaznamenávána trvale,
- **dt Sto** = **ALMr**, data jsou zaznamenávána při alarmu,
- **dt Sto** = **ProG**, data jsou zaznamenávána při spuštěném programu,
- **dt Sto** = **oFF**, data nejsou zaznamenávána.

Oba parametry jsou umístěny v *obslužné úrovni* nebo v *uživatelské úrovni*.

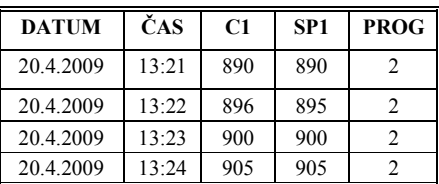

Standardně je přístroj osazen dataloggerem pro 500 měření

### 4.3 Automatické nastavení regulačních parametrů

Regulátor je vybaven funkcí, pomocí níž lze nastavit PID parametry. Automatickou optimalizaci můžete spustit při běhu programu i při regulaci na konstantní hodnotu, nesmí být ale vypnut regulační výstup.

### Postup spuštění automatické optimalizace:

- Regulátor musí regulovat, tzn., že nesmí být vypnutý výstup (v *základním stavu* nesmí být na spodním displeji **oFF**).
- Automatickou optimalizaci spusťte parametrem **Aut** = **ht** pro topení nebo **Aut** = **CL** pro chlazení. Parametr **Aut** najdete v *obslužné úrovni* nebo *uživatelské úrovni.* Spuštění automatické optimalizace je možné pouze v případě, kdy je příslušný výstup nastaven pro PID regulaci.
- Regulátor zjistí pomocí zásahů na regulačním výstupu charakteristiku soustavy a vypočítá optimální parametry. Měřená hodnota se při optimalizaci rozkolísá.
- Na spodním displeji problikává hlášení **Aut1** (nastavování parametru pro topení Pb1A, It1A, De1A), **Aut2**  (nastavování parametru pro topení Pb1B, It1B, De1B) nebo **Aut3** (nastavování parametru pro chlazení Pb2A, It2A, De2A).

#### **Důležité:**

- Parametry Pb1A, It1A, De1A, jsou nastavovány, pokud je aktuální žádaná hodnota menší než parametr **SP PId** při využívání obou sad PID parametrů (**ALGo** = **2PId**).
- Parametry Pb1B, It1B, De1B, jsou nastavovány, pokud je aktuální žádaná hodnota větší než parametr **SP PId**. Parametry **ALGo** a **SP PId** najdete v *konfigurační úrovni*, menu **out1** .

### 4.4 Nastavení parametrů a menu uživatelské úrovně

Uživatelská úroveň poskytuje uživateli nejjednodušší přístup při prohlížení a nastavování parametrů. Seznam parametrů, které budou v uživatelské úrovni přítomny, i jejich pořadí, jsou volně nastavitelné. Tvorbu uživatelské úrovně proveďte v *konfigurační úrovni*, menu **uSEr** .

#### Příklad tvorby uživatelského menu:

Chcete umístit na 1. pozici *uživatelské úrovně* parametr **Ent1** , na 2. pozici parametr pro spuštění automatické optimalizace **Aut** . Postupujte následovně:

- Nastavte parametr  $\text{step 1} = \text{Ent1}$ .
- Nastavte parametr  $\textbf{step 2} = \textbf{Aut}$ .
- 3 až 12 pozice nejsou využity, parametry **StEP 3** až **StEP12** nastavte **no**.

Výsledek si prohlédněte v *uživatelské úrovni.*

### 4.5 Sledování spotřebované energie

Regulátor umožňuje sledovat přibližnou spotřebovanou energii:

- **Celková**, údaj v kWh indikuje parametr **P tot** , který najdete v *obslužné úrovni* nebo v *uživatelské úrovni*.
- **Na jeden výpal**, údaj v kWh indikuje parametr **P ProG**, který najdete v *obslužné úrovni* nebo v *uživatelské úrovni*.

### **Důležité:**

- Pro správné načítání spotřebované energie nastavte v parametru **PoWEr** příkon pece (zařízení). Parametr najdete v *konfigurační úrovni*, menu sys viz. strana 23.
- Počítadla spotřebované energie **P tot** a **P ProG** mají maximální rozsah 9999. Po dosažení této hodnoty se vynulují a odpočet pokračuje dále.
- Počítadlo spotřebované energie **P ProG** je automaticky nulováno při každém startu programu.
- Počítadlo **P tot** lze vynulovat v *servisní úrovni*, menu **SYS** , parametr **CLrP ?**.

## 5 Program

Termín **program** lze chápat jako požadovaný průběh teploty, který chce uživatel dosáhnout. Kapitola program je určena k objasnění:

- principu programování,
- zápisu programu,
- startu a přerušení programu,
- běhu programu,
- nastavení parametrů souvisejících s programem.

### 5.1 Princip programování

Program (**ProG**) je složen z jednotlivých kroků (**StEP**), které na sebe navazují (program začíná krokem 1, pokračuje krokem 2, …).

Program je zakončen krokem **End** (ukončení programu).

V přístroji může být napsáno 20 programů označených čísly 1 až 20, každý program může být složen z maximálně 15-ti kroků.

### Typy kroků

Následující obrázek ukazuje všechny typy kroků, které lze pro tvorbu programu použít:

- nárůst (pokles) na teplotu, **StPt**, **rAtE**,
- výdrž na teplotě, **SoaK**,
- konec programu, **End**.

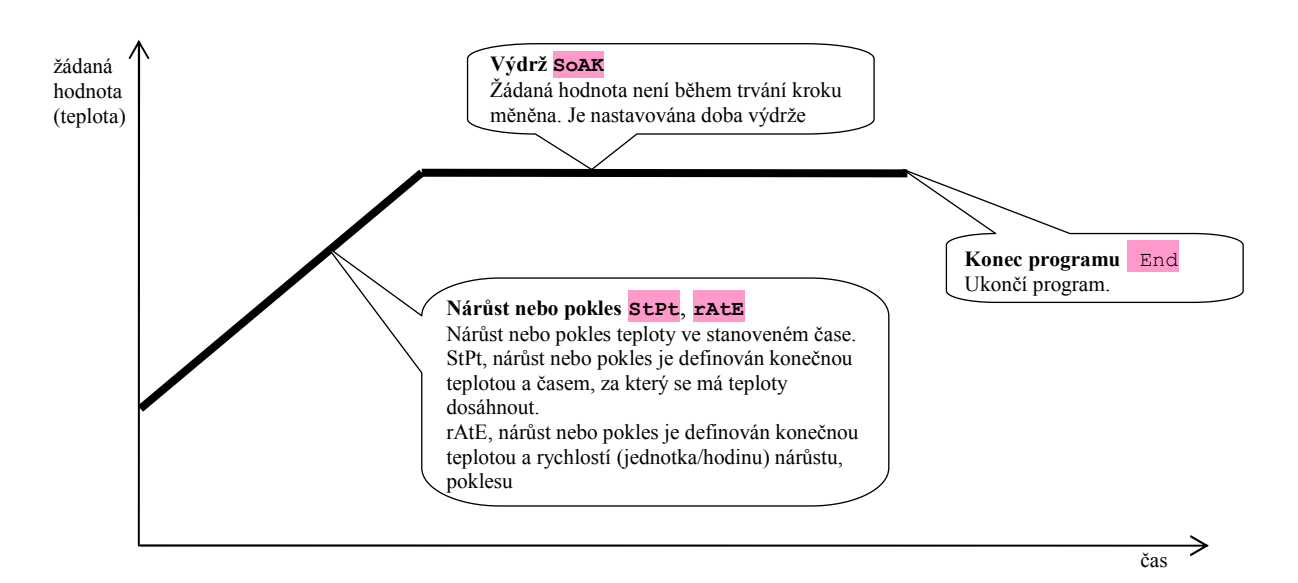

### **StPt**, nárůst nebo pokles žádané hodnoty

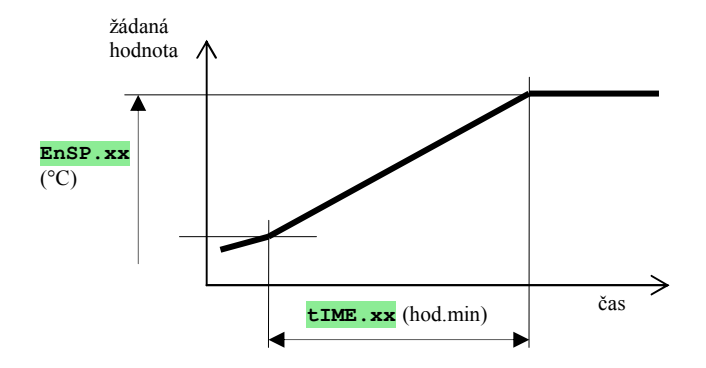

#### Přehled parametrů kroku **StPt**

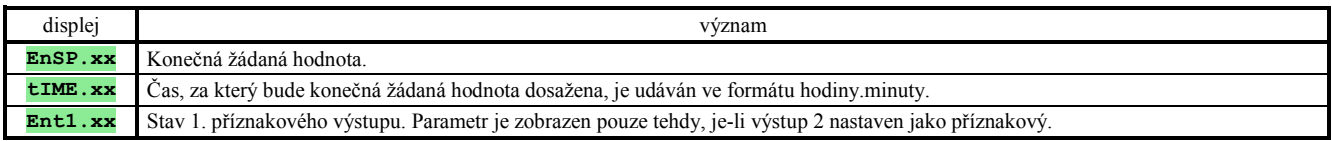

Počáteční žádaná hodnota kroku **StPt** je stejná jako konečná žádaná hodnota předchozího kroku. V případě startu programu je počáteční žádaná hodnota rovna měřené hodnotě.

Čas kroku je maximálně 99 hodin 59 minut.

### **rAtE**, nárůst nebo pokles žádané hodnoty

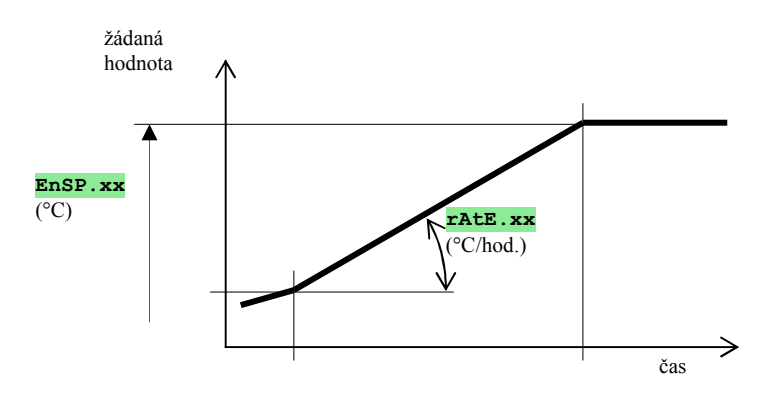

#### Přehled parametrů kroku **rAtE**

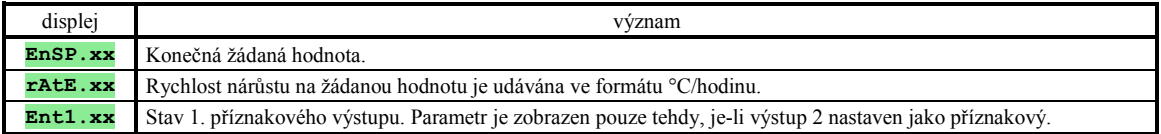

Počáteční žádaná hodnota kroku **rAtE** je stejná jako konečná žádaná hodnota předchozího kroku. V případě startu programu je počáteční žádaná hodnota rovna měřené hodnotě. Délka trvání kroku není omezena.

### **SoAK**, výdrž na teplotě

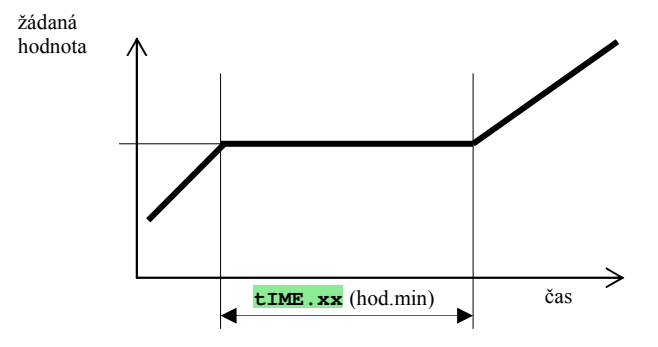

Přehled parametrů kroku **SoAK**

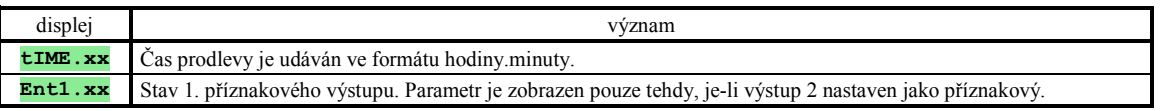

Žádaná hodnota kroku **SoAK** je stejná jako konečná žádaná hodnota předchozího kroku. V případě startu programu je žádaná hodnota rovna měřené hodnotě.

Čas kroku je maximálně 99 hodin 59 minut.

#### **End**, ukončení programu

Přehled parametrů kroku **End**

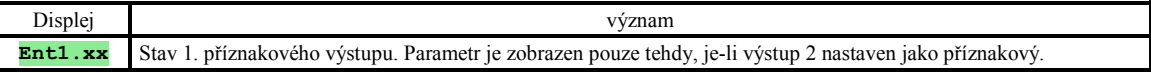

Krok **End** ukončí program a nastaví příznakové výstupy.

### 5.2 Zápis a čtení programu

Menu **zápis a čtení programu** je určeno pro:

- zápis nového programu,
- prohlížení již zapsaného programu,
- změnu některých parametrů již zapsaného programu.
- Do menu **zápis programu** se dostanete ze *základního stavu* stiskem klávesy
- Z menu **zápis programu** se do *základního stavu* vrátíte současným stiskem kláves .

**PROG** .

• Celé menu pro **zápis programu** je zobrazeno v následujícím obrázku.

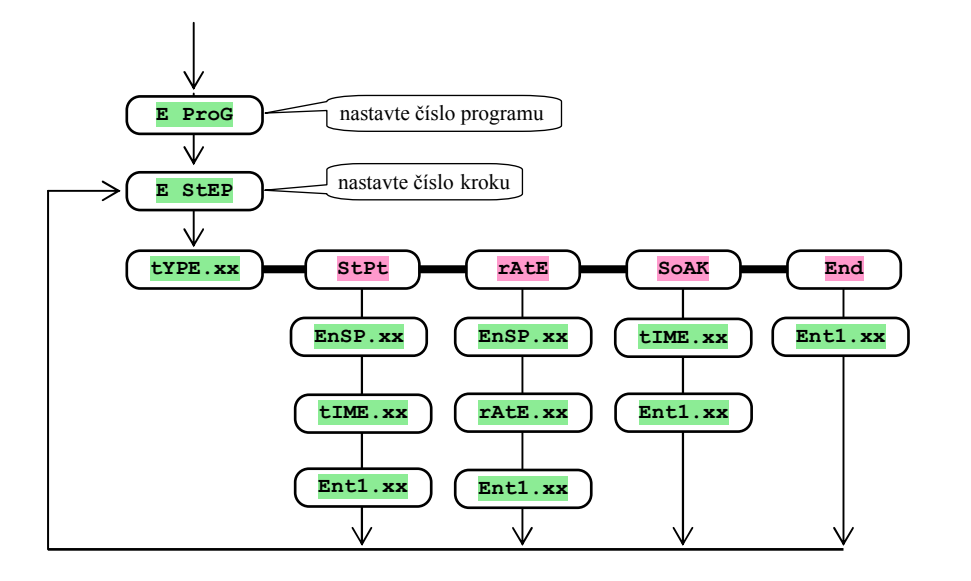

- Parametr **Ent1.xx** je zobrazován pouze v případě, je-li výstup 2 nastaven jako příznakový (**out2** = **Ent1**).
- Typ kroku **StPt** je zobrazován pouze v případě, je-li povolen (**rA tYP** = **StPt** nebo **rA tYP** = **both**).
- Typ kroku **rAtE** je zobrazován pouze v případě, je-li povolen (**rA tYP** = **rAtE** nebo **rA tYP** = **both**).
- Popis nastavení parametrů **out2** a **rA tYP** najdete v *konfigurační úrovni*.

### **Důležité:**

- Při každé změně parametru **ra typ** doporučujeme překontrolovat všechny zapsané programy.
- Zápis programu bude podrobně vysvětlen v následujícím příkladu.

#### Příklad zápisu programu:

- Zapište do regulátoru program zobrazený v grafu a popsaný v tabulce.
- Program zapište na pozici číslo 2 (program číslo 2).
- V konfigurační úrovni je nastaven výstup 2 jako příznakový (**out2** = **Ent1**)a jsou povoleny oba typy kroků pro náběh/pokles (**rA tYP** = **both**).

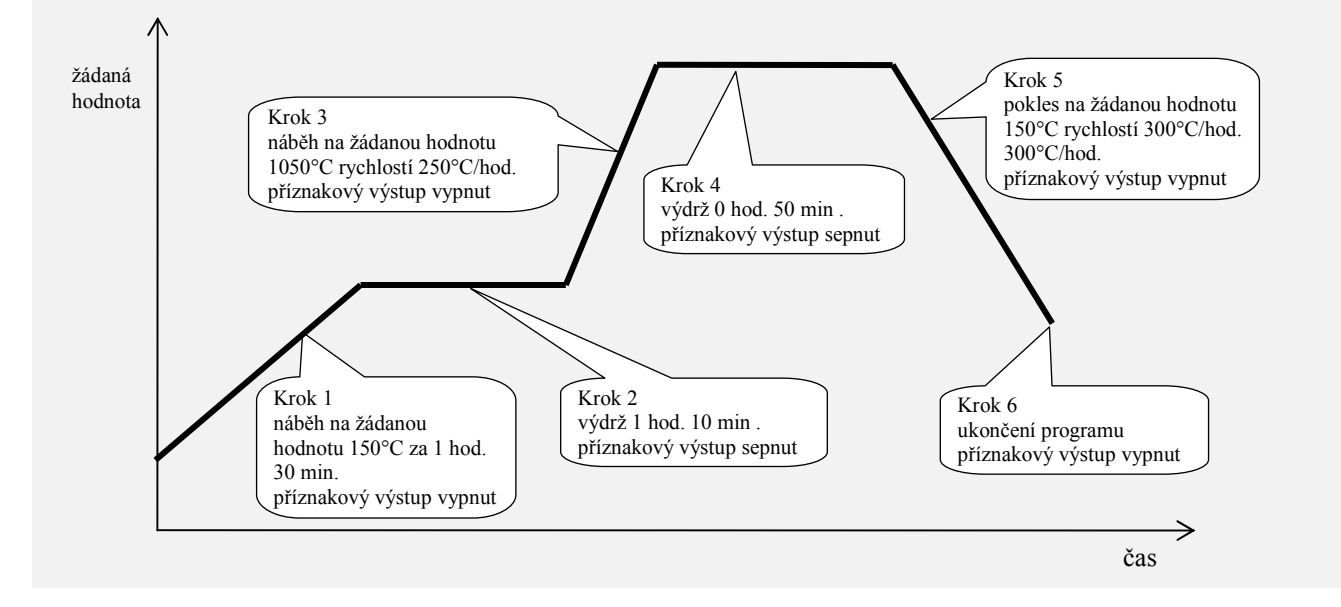

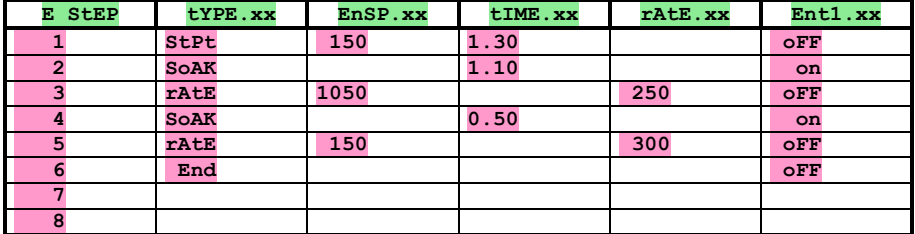

Nyní program zapište do přístroje:

- Regulátor je v *základním stavu*, viz. strana *6*.
- Stiskněte tlačítko "PROG". Na spodním displeji se objeví nápis **E ProG**. Postup zápisu programu je v následující tabulce.

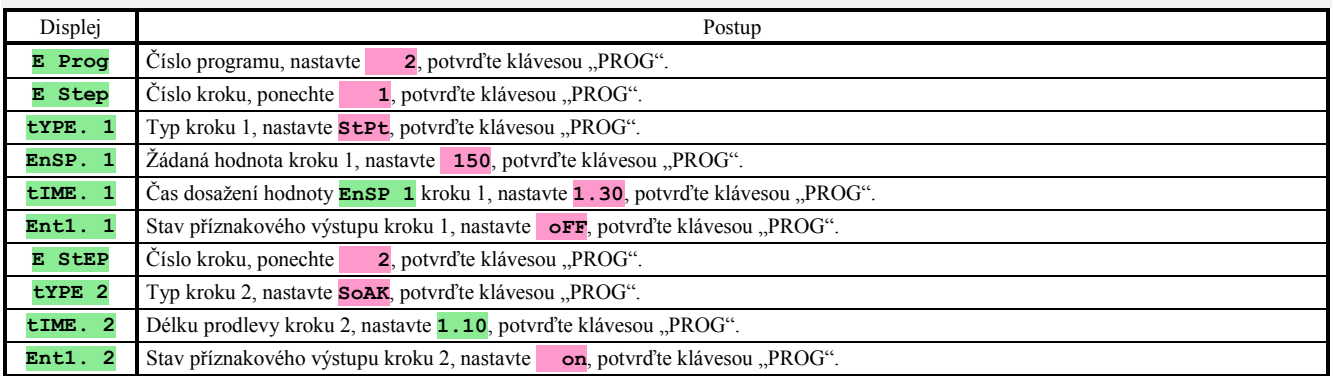

Stejným způsobem pokračuje zápis dalších parametrů až do kroku 6

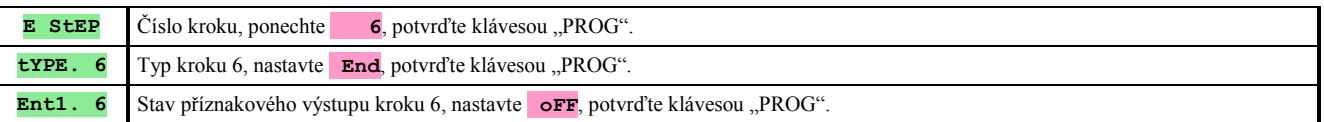

### 5.3 Start a přerušení programu

Program lze spustit na příkaz obsluhy pomocí klávesnice nebo lze nastavit automatické spuštění hodinami reálného času.

#### Start programu pomocí klávesnice

- Regulátor je v *základním stavu*, viz. strana *6*.
- Stiskněte krátce tlačítko "START / STOP". Na spodním displeji se objeví nápis **ProG**, na horním displeji nastavte pomocí šipek číslo programu, který chcete spustit a potvrďte klávesou "START / STOP".
- Požadovaný program je spuštěn.
- Běh programu je indikován diodami "rate", "sp" a "time".

#### Start programu pomocí hodin

U regulátoru můžete nastavit program, který bude spuštěn v předem nastaveném čase hodinami reálného času.

- Regulátor je v *základním stavu*, viz. strana *6*.
- Stiskněte tlačítko "START / STOP" po dobu cca 3 vteřiny. Na spodním displeji se objeví nápis **PCLK**, další postup je v tabulce:

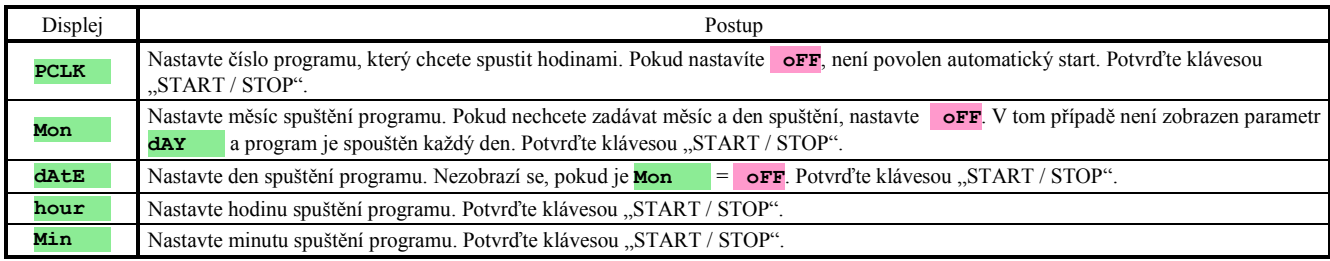

### **Důležité:**

- Při nastavení automatického spuštění programu hodinami bliká v základním stavu na spodním displeji informační nápis **PCLK** .
- Pokud běží jiný program v termínu spuštění programu hodinami, nastavený program se nespustí.
- Pokud je program spouštěný hodinami kratší než 10 minut, může být spuštěn vícekrát za sebou.

### Přerušení programu

Program ukončíte následujícím způsobem:

Regulátor je v *základním stavu*, běží program.

- Stiskněte krátce tlačítko "START / STOP", na spodním displeji se objeví nápis **ProG**
- Pokud na horním displeji nastavíte "cont" a potvrdíte klávesou "START / STOP", program bude pokračovat.
- Pokud na horním displeji nastavíte " **End**" a potvrdíte klávesou "START / STOP", **program bude ukončen**.

### 5.4 Běh programu

*Běh programu* je indikován svítivými diodami "rate", "sp" a "time":

- "rate" bliká, "sp" svítí, probíhá náběh / pokles na žádanou hodnotu.
- "time" bliká, "sp" svítí, probíhá výdrž na žádané hodnotě.
- - Stav programu lze zjistit pomocí parametrů:
- **ProG** … zobrazuje číslo právě běžícího programu,
- **StEP** … zobrazuje číslo aktuálního kroku,
- **EnSP** … zobrazuje konečnou žádanou hodnotu aktuálního kroku,
- **TrEM** … zobrazuje čas do konce kroku.
- Tyto parametry lze zpřístupnit v *uživatelské úrovni*.

Na spodním displeji je zobrazována žádaná hodnota, na horním displeji měřená hodnota.

Možnosti nastavování a čtení parametrů, příp. stavu regulátoru jsou následující:

- Je povoleno nastavování a čtení parametrů v uživatelské úrovni.
- Je povoleno nastavování a čtení parametrů v obslužné úrovni.
- Je povolen zápis a čtení programů. Pokud změníte parametry právě běžícího programu, neovlivníte tím právě běžící krok. Nové parametry jsou akceptovány až u následujícím kroku.
- Je povoleno nastavování automatického startu pro spuštění programu hodinami.
- Je povoleno přerušení a ukončení programu.
- Je povoleno spuštění automatického nastavení regulačních parametrů.
- Nastavování parametrů v konfigurační úrovni **je zakázáno**.

### 5.5 Příznakový výstup Ent1

Příznakový výstup je určen k ovládání vnějších událostí (odvětrávací klapky pece, ventilátoru, …) programem. V jednotlivých krocích programu může být příznakový výstup sepnut (**Ent1** = **on**) nebo vypnut (**Ent1** = **oFF**).

#### Nakonfigurování příznakového výstupu

Jako příznakový výstup může být nakonfigurován druhý výstup. Nastavte jej v *konfigurační úrovni*, menu **out2**   $\text{parameter} \quad \text{out2} = \text{Ent1}.$ 

### Stav příznakového výstupu při přerušení programu

Při přerušení programu, viz. kapitola 5.3, je stav příznakového výstupu definován parametrem **I Ent1** následovně:

- **I Ent1** = **hoLd**, stav příznakového výstupu zůstává v nezměněném stavu.
- **I Ent1** = **oFF**, příznakový výstup je při přerušení programu vypnut.
- **I Ent1** = **on**, příznakový výstup je při přerušení programu sepnut.

#### Ovládání příznakového výstupu mimo běh programu

V *obslužné úrovni* pomocí parametru **Ent1** (tento parametr může být umístěn i v *uživatelské úrovni*) můžete ovládat stav příznakového výstupu.

Při běhu programu můžete stav příznakového výstupu pouze sledovat.

### 5.6 Signalizace běhu programu pomocí 2. výstupu

Druhý výstup lze nastavit pro **signalizaci běhu programu**.

Pokud program běží, je výstup sepnut. Mimo běh programu je výstup vypnut. Nastavení proveďte v *konfigurační úrovni*, menu **out2** parametr **out2** = **SGP**.

### 5.7 Signalizace ukončení programu pomocí 2. výstupu

Druhý výstup lze nastavit pro **signalizaci ukončení programu**.

Výstup je sepnut na 10 vteřin po ukončení nebo přerušení programu. Nastavení proveďte v *konfigurační úrovni*, menu **out2** parametr **out2** = **SGPE**.

### 5.8 Garance šířky pásma

Funkce garance šířky pásma napomáhá dodržení požadovaného průběhu programu. Pokud se měřená hodnota dostane mimo pásmo, **pozastaví se odpočítávání času**.

Typ garance šířky pásma lze nastavit v **konfigurační úrovni**, menu **sys**, parametr **GS** typi

• **GS tYP** = **SoAK**, garance šířky pásma je aktivní pouze na začátku každé výdrže. Znamená to, že odpočítávání času výdrže nastane až v okamžiku, kdy se teplota v peci přiblíží k žádané hodnotě (odchylka měřené hodnoty od žádané hodnoty bude menší, než nastavená garance **GS dE** ).

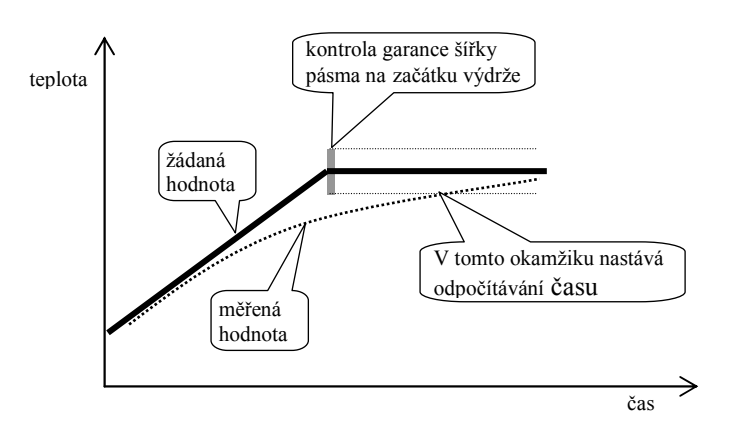

• **GS tYP** = **trAK**, garance šířky pásma je aktivní v celém průběhu programu. Znamená to, že odpočítávání času programu se zastaví, bude-li měřená hodnota vně pásma nastavené garance **GS dE** .

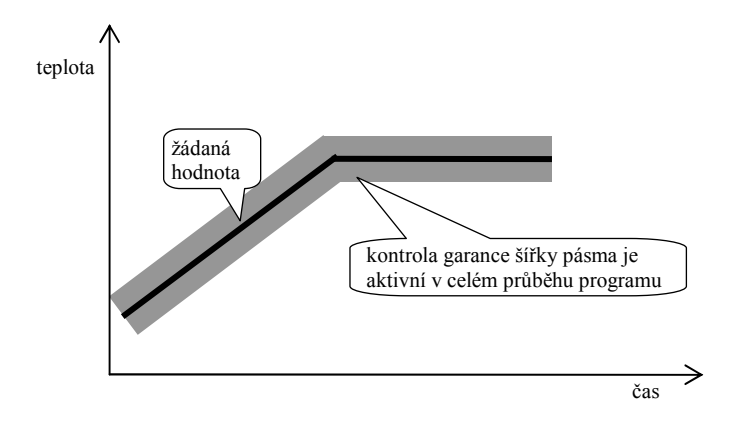

• **GS tYP** = **oFF**, garance šířky pásma je vypnuta. Znamená to, že odpočítávání času programu se nezastaví.

Šířku pásma **GS dE** lze nastavit v *konfigurační úrovni*, menu **SYS** , parametr **GS dE** .

## 6 Obslužná úroveň

V obslužné úrovni jsou nastavovány parametry přístupné obsluze přístroje.

Ze základního stavu se do obslužné úrovně dostanete současným stisknutím kláves **po dobu cca 3 vteřin**. Na spodním displeji se objeví nápis **LEVEL**, na horním nastavte **oPE**r a potvrďte klávesou **.** Pokud se na spodním displeji objeví nápis **PASS** , je obslužná úroveň chráněna heslem. V tom případě nastavte pomocí šipek správné heslo a opět potvrďte klávesou

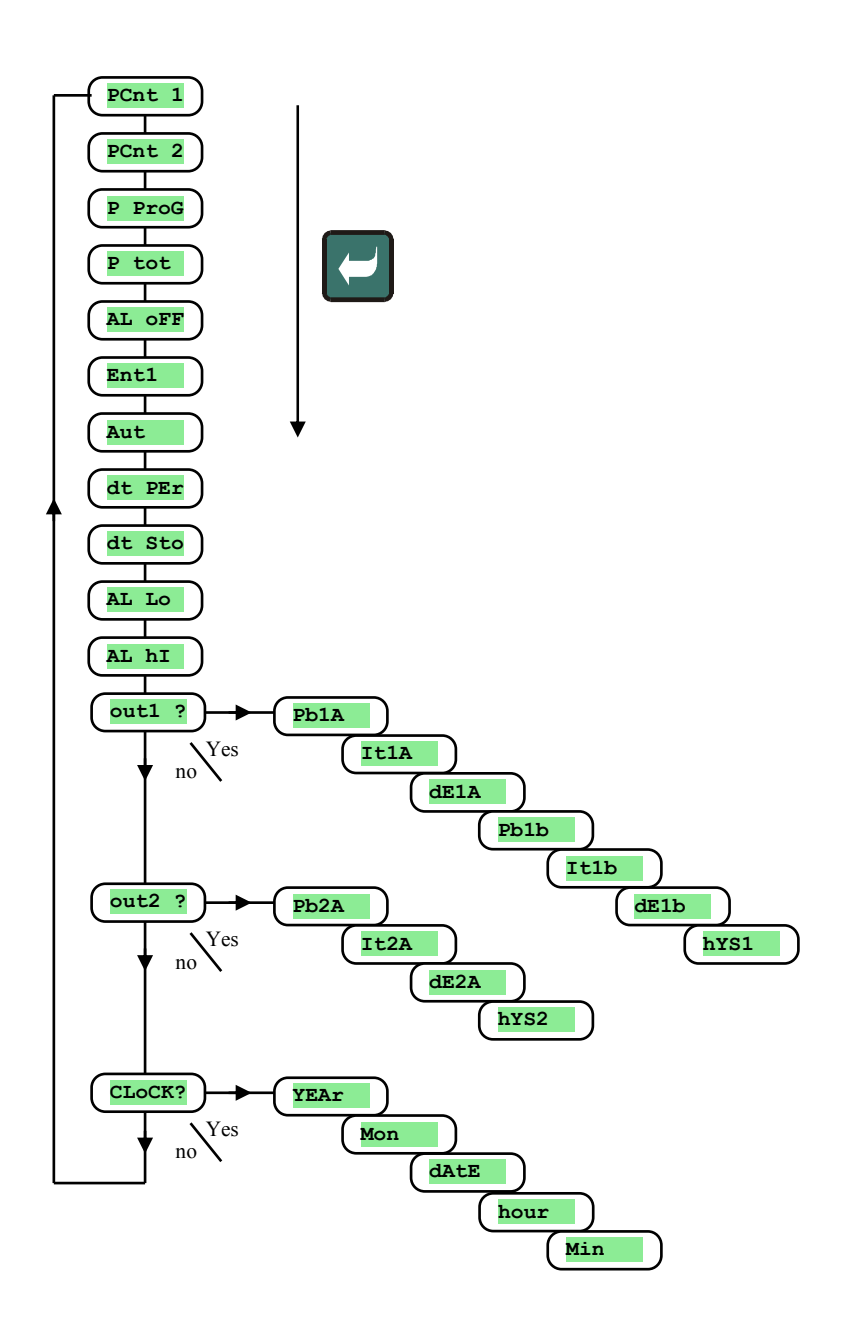

### Menu obslužné úrovně

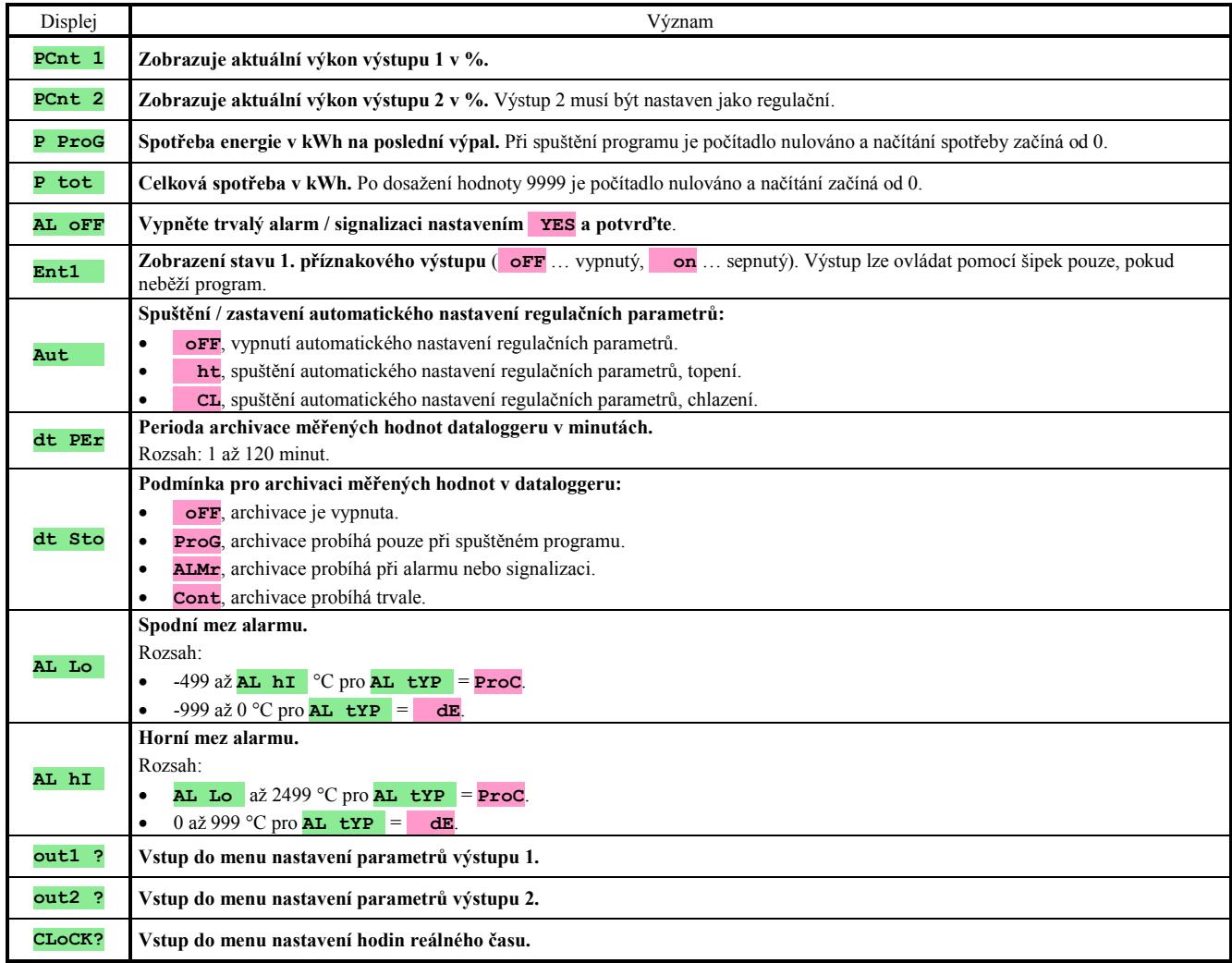

### **out1** , menu parametrů 1. výstupu

Menu je určeno pro ruční nastavení regulačních parametrů nebo pro doladění parametrů při nepřesnosti regulace.

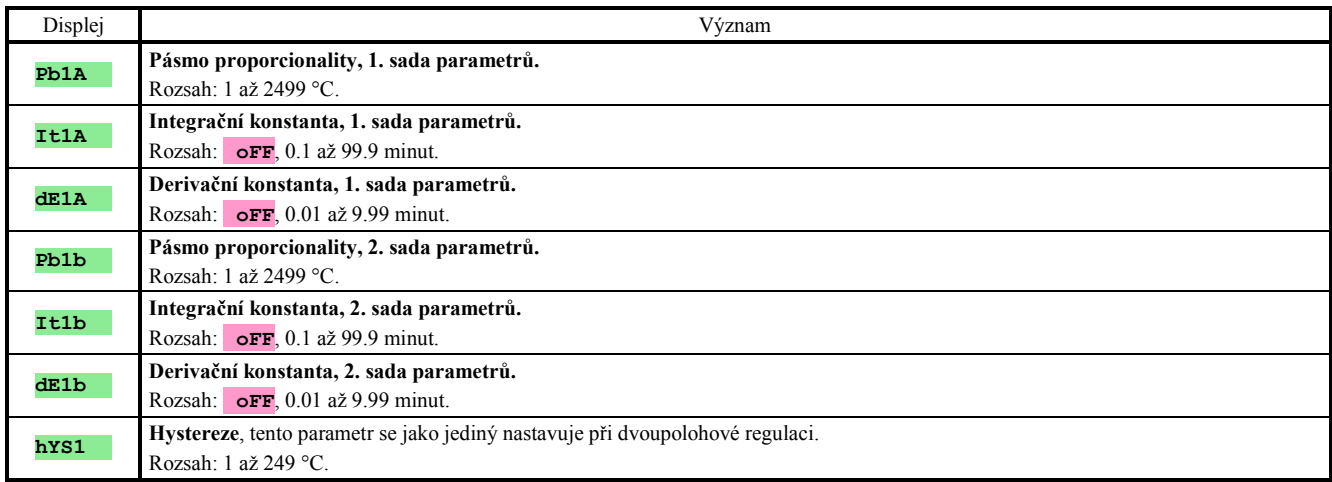

Parametry **Pb1A** , **It1A** , **dE1A** / **Pb2A** , **It2A** , **dE2A** jsou přepínány v závislosti na žádané hodnotě. Přepínací teplota je nastavena v *konfigurační úrovni*, menu **out1** parametr **SWPId** . Pokud je žádaná hodnota menší než **SWPId** , jsou využívány parametry **Pb1A** , **It1A** , **dE1A** , pokud je větší, parametry **Pb2A** , **It2A** , **dE2A** .

### **out2** , menu parametrů 2. výstupu

Menu je určeno pro ruční nastavení regulačních parametrů 2. výstupu nebo pro doladění parametrů při nepřesnosti regulace.

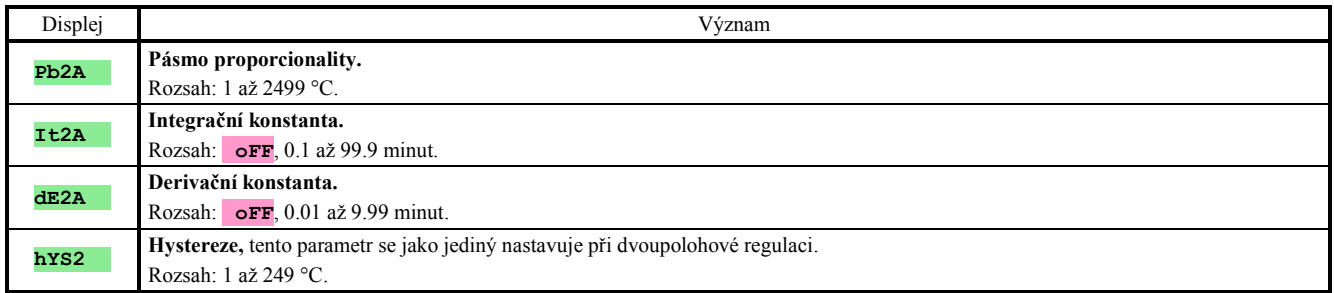

### **CLK** , menu nastavení hodin

V menu se provádí nastavení hodin reálného času. Hodiny nemají automatický přechod z letního na zimní čas a naopak.

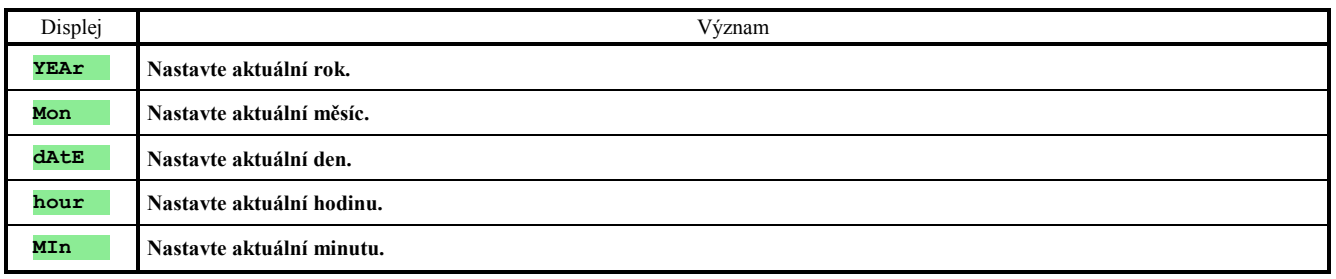

## 7 Konfigurační úroveň

Konfigurační úroveň je určena pro základní nastavení přístroje. V této úrovni **je vypnut regulační výstup** a **deaktivován alarmový, signalizační a příznakový výstup**.

Ze základního stavu se do konfigurační úrovně dostanete současným stisknutím kláves  $\Box$  po dobu cca 3 vteřin. Na spodním displeji se objeví nápis **LEVEL** , na horním nastavte pomocí šipek **ConF** a potvrďte. Pokud se na spodním displeji objeví nápis **PASS** , je konfigurační úroveň chráněna heslem. V tom případě nastavte pomocí šipek správné heslo a opět potvrďte.

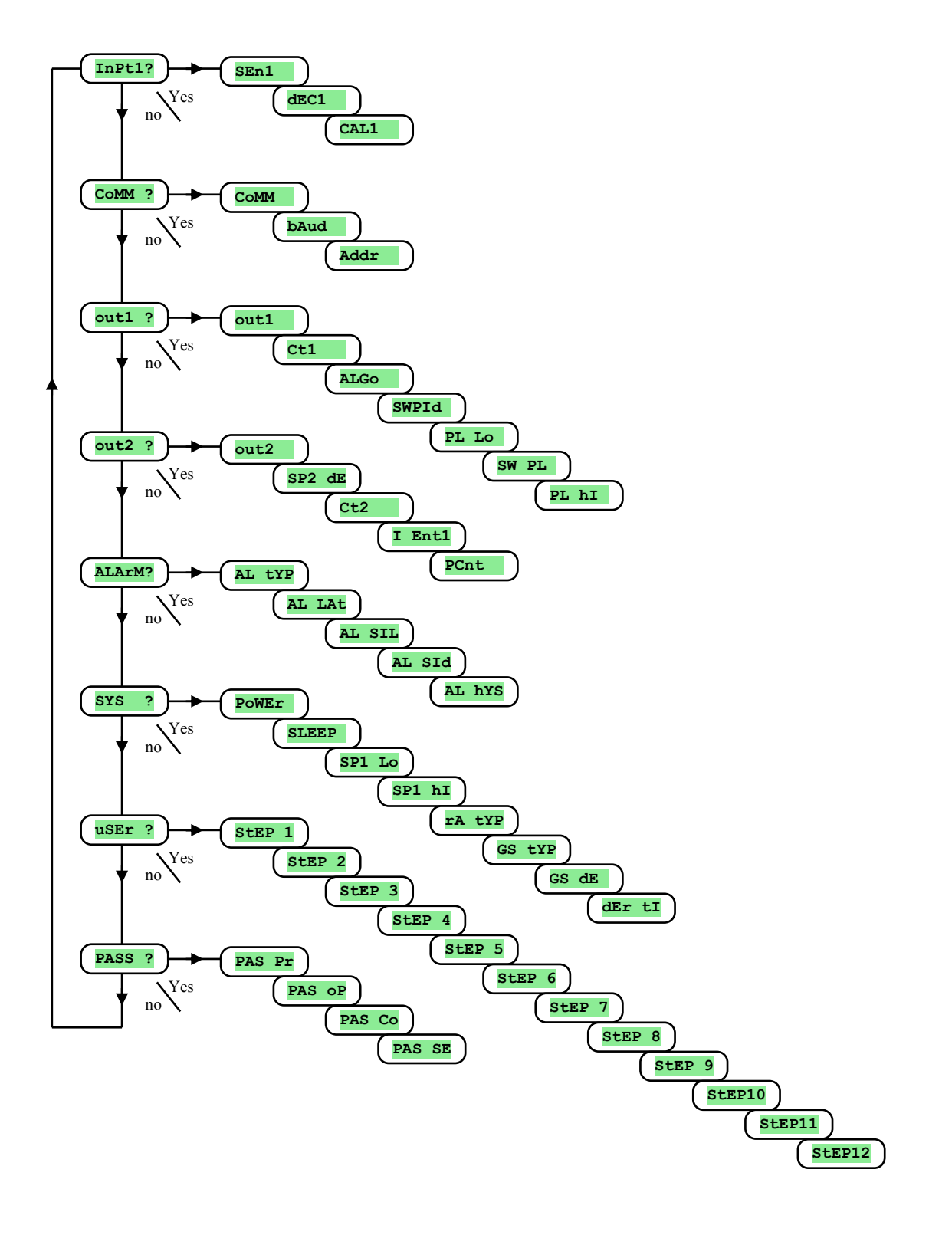

### **InPt1** , nastavení vstupu

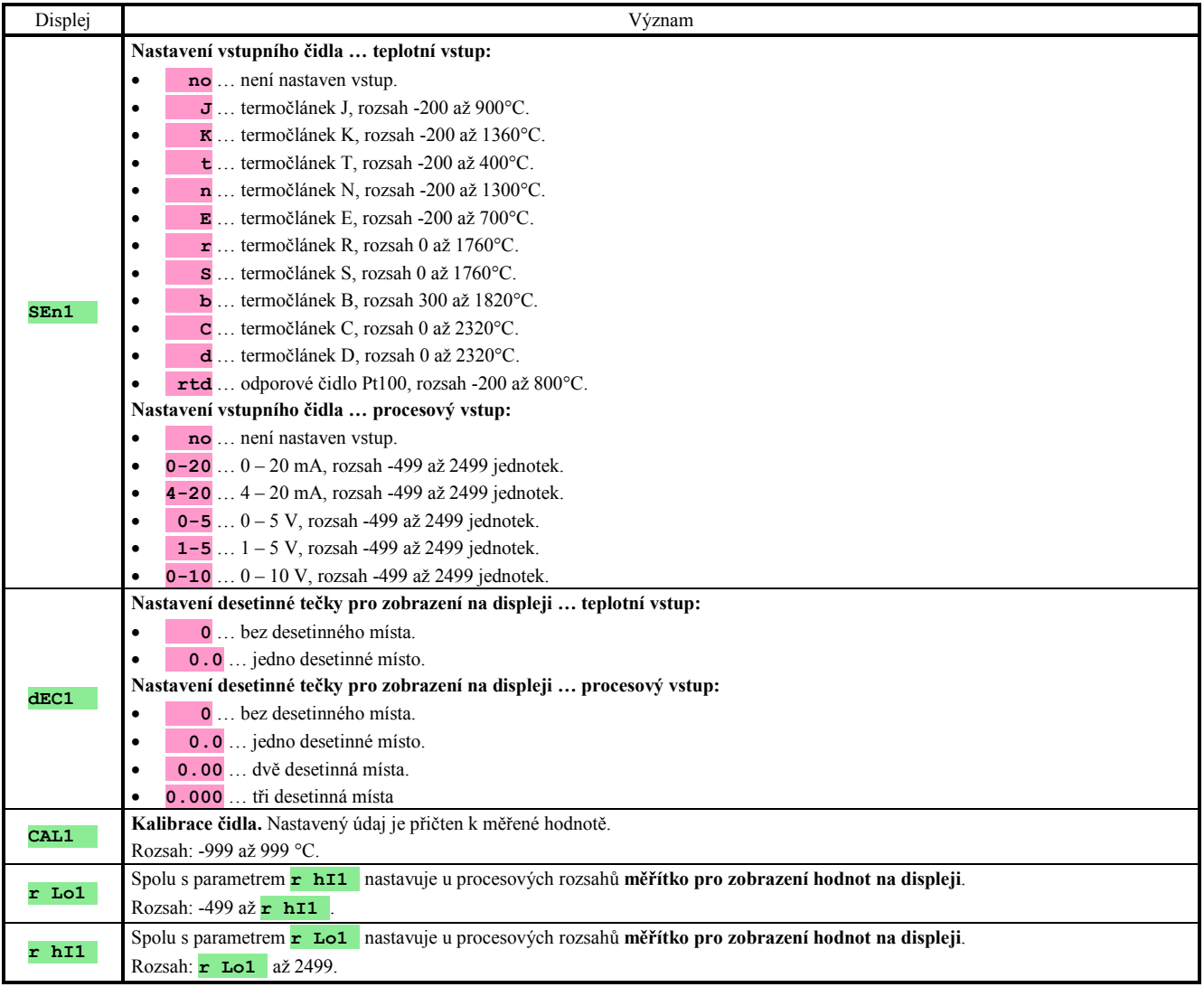

### **CoMM** , komunikační linka

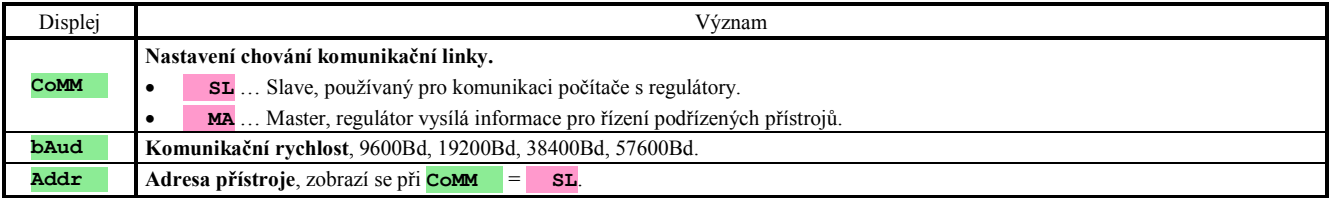

### **out1** , výstup 1

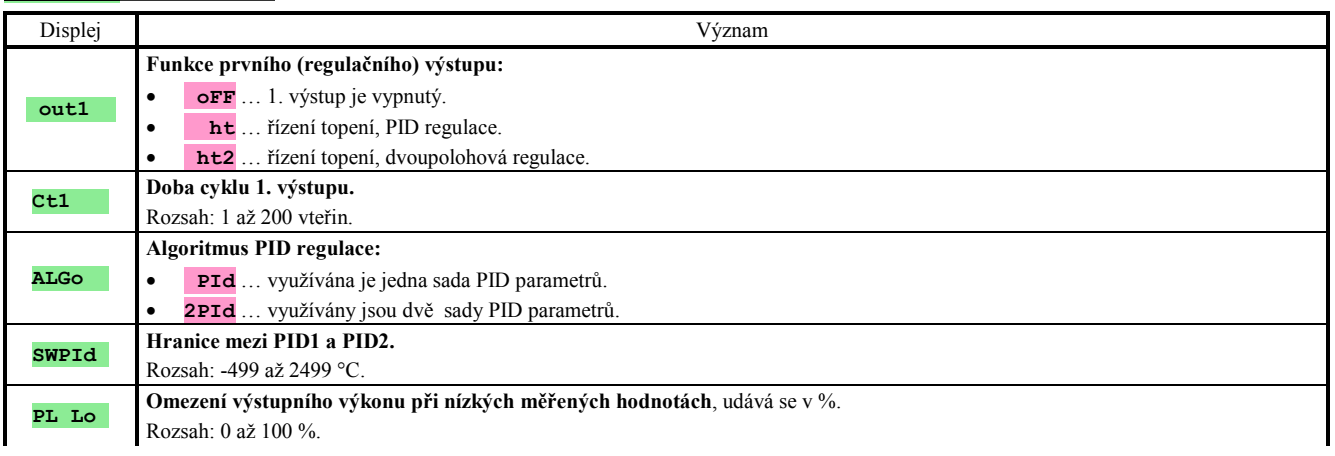

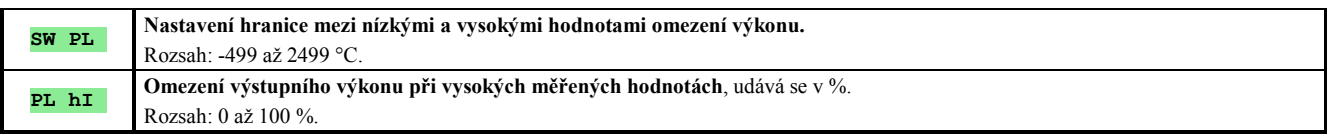

### **out2** , výstup 2

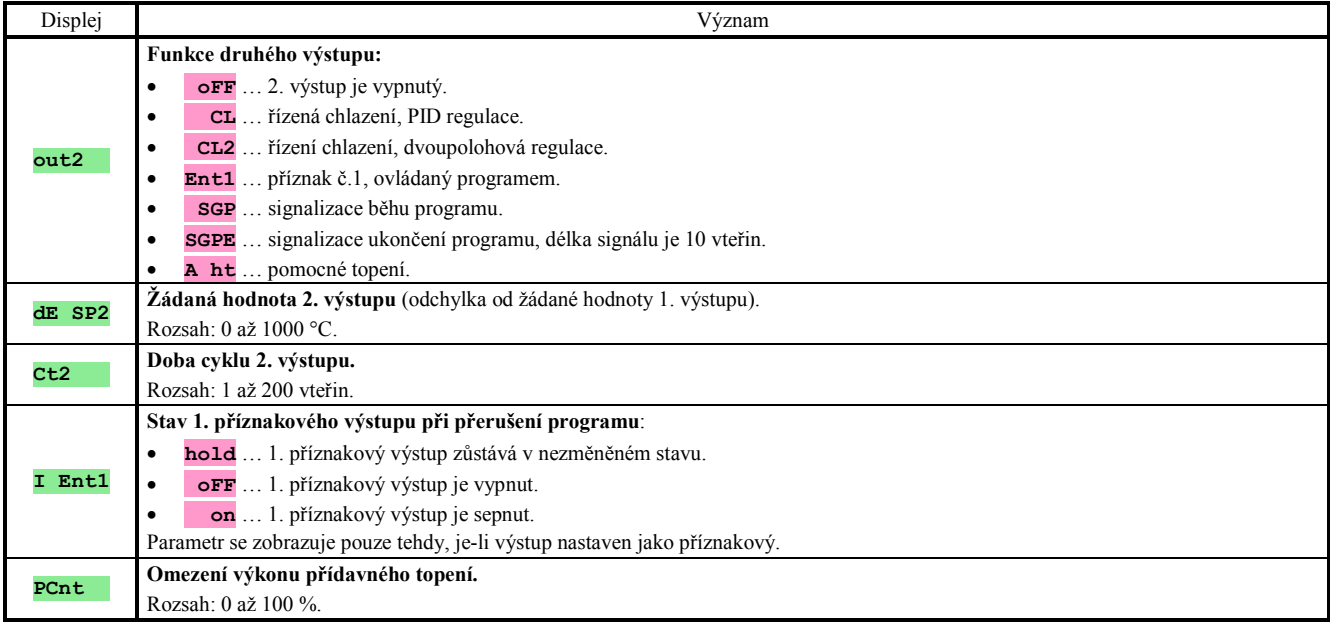

### **ALArM** , alarmový výstup

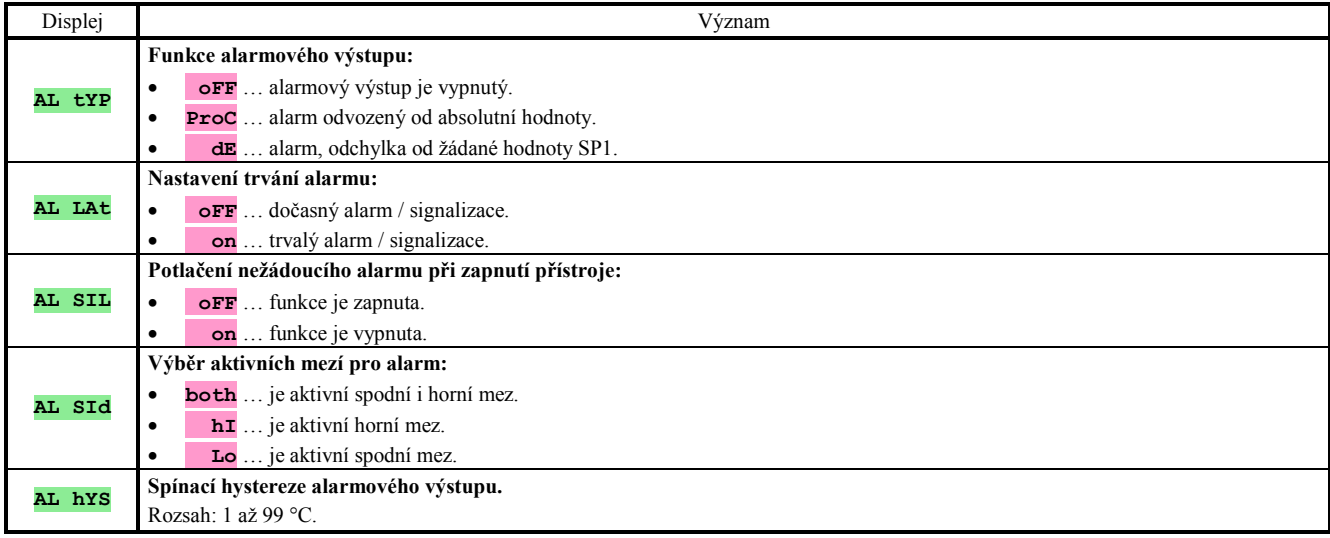

### **SYS** , systémové parametry

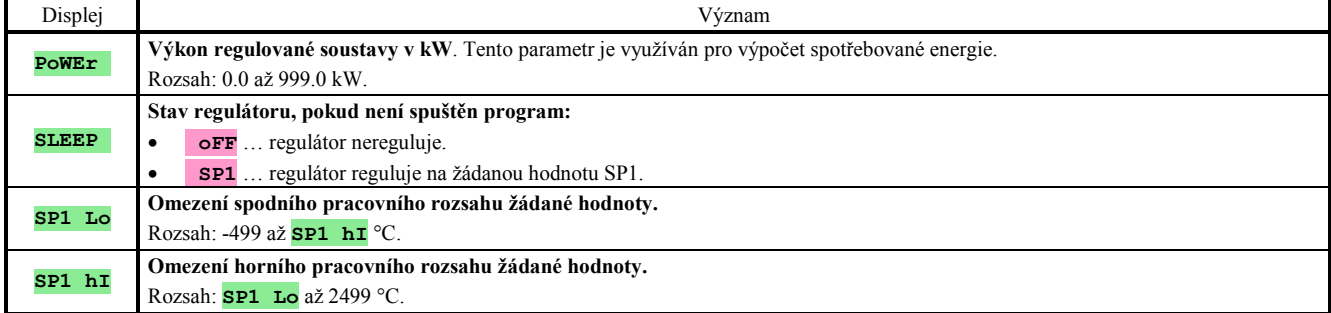

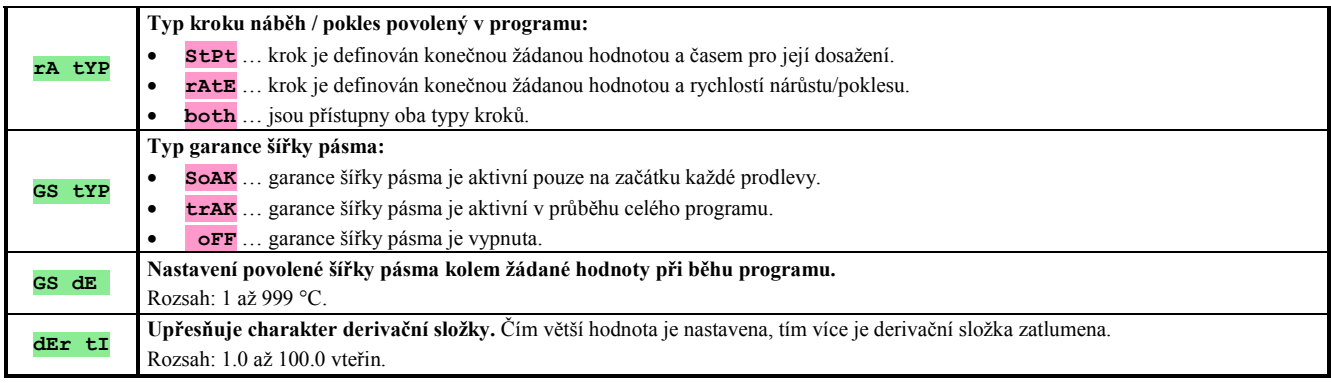

### **uSEr** , nastavení uživatelského menu

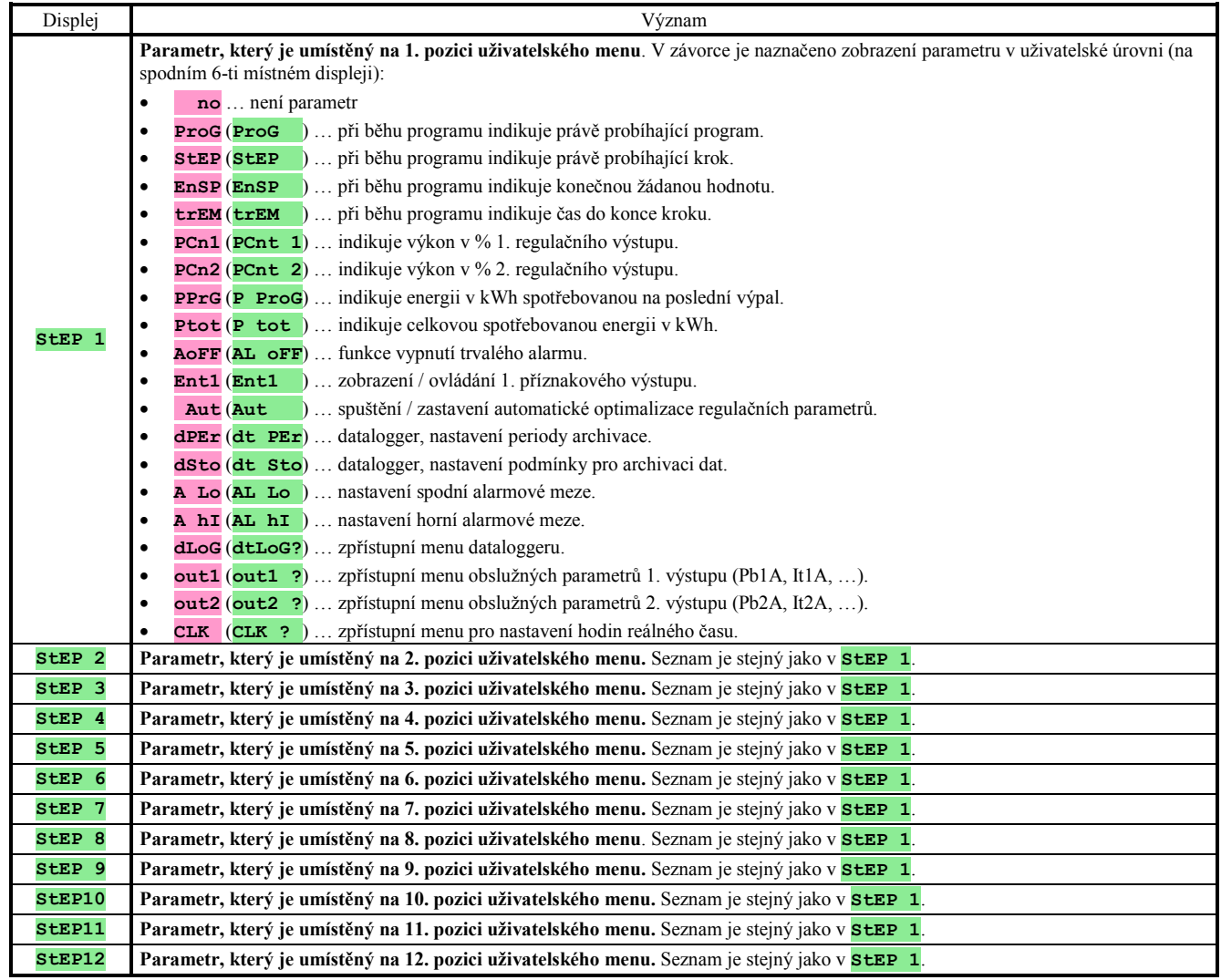

### **PASS** , hesla pro vstup do vyšších úrovní menu

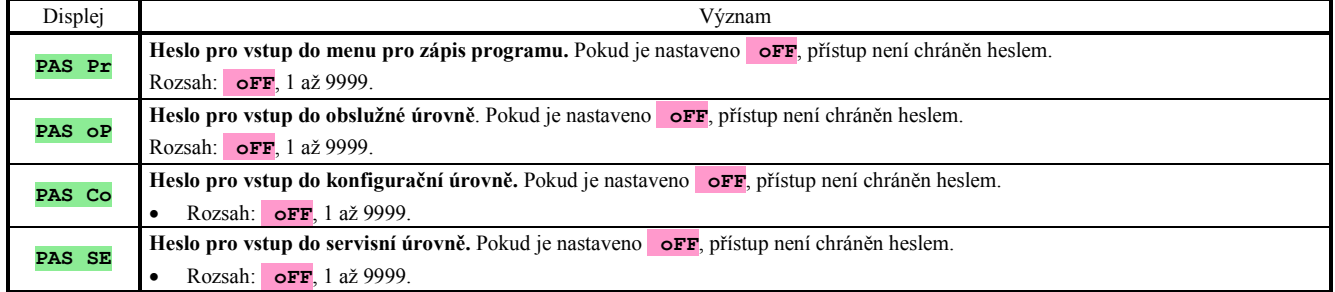

### 7.1 Měření

Správná volba, instalace, zapojení a umístění senzoru v zařízení a odpovídající nastavení parametrů v regulátoru jsou pro správnou funkci naprosto nezbytné.

Parametry pro konfiguraci měřícího vstupu jsou v **konfigurační úrovni**, menu **InPt1** 

### Nastavení vstupního čidla

Požadované vstupní čidlo nastavte v parametru **SEn1** . Přehled vstupních čidel najdete v kapitole *Technické parametry*, viz. strana *36*.

Pomocí parametru **dEC1** můžete nastavit pozici desetinné tečky. U teplotních čidel je možné zobrazení bez desetinného místa nebo na 1 desetinné místo.

Parametrem **CAL1** nastavte kalibraci čidla. Nastavený údaj je přičten k měřené hodnotě.

Omezení žádané hodnoty můžete nastavit v *konfigurační úrovni*, menu **SYS** , parametry **SP1 Lo** a **SP1 hI**.

#### **Důležité:**

• Teplotní vstupy mají detekci celistvosti čidla. Při porušení čidla je vypnut regulační výstup, aktivován alarmový výstup, deaktivován signálový výstup.

### 7.2 Regulace, regulační výstup

V regulátoru lze nastavit dvoupolohovou nebo PID regulaci pro topení nebo chlazení. Pokud je nastavena PID regulace, lze využít funkce automatické nastavení regulačních parametrů, viz. strana *8* a omezení výkonu, viz. strana *26*. Parametry pro konfiguraci 1. regulačního výstupu jsou v *konfigurační úrovni*, menu **out1** , 2. regulačního výstupu v menu **out2** .

### Dvoupolohová regulace

Dvoupolohová regulace se volí nastavením **out1** = **ht2** (řízení topení) nebo **out2** = **CL2** (řízení chlazení). Využívá se pro méně náročné aplikace. Z principu není možné dosáhnout nulové regulační odchylky. Měřená hodnota kmitá charakteristickým způsobem kolem žádané hodnoty.

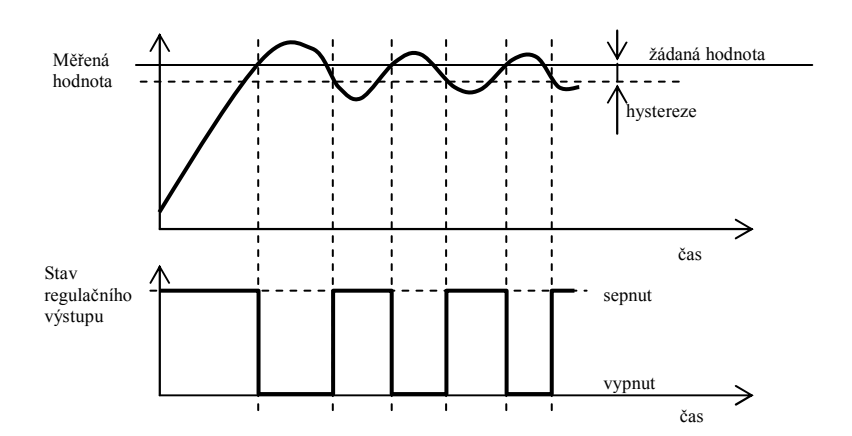

### PID regulace

PID regulace se volí nastavením **out1** = **ht** (topení) nebo **out2** = **CL** (chlazení). Umožňuje precizní regulaci. Pro správnou funkci regulátoru je však nutné správně nastavit PID parametry. Automatické nastavení regulačních parametrů je popsáno na straně *8*.

PID parametry mají následující význam:

- **Pb šířka pásma proporcionality**, zadává se v měřených jednotkách. Je to pásmo kolem žádané hodnoty, ve kterém probíhá regulace.
- **It integrační konstanta**, zadává se v minutách. Integrační složka kompenzuje ztráty soustavy. Čím **větší** je hodnota, tím **méně** (pomaleji) se integrační složka uplatňuje.
- **dE derivační konstanta**, zadává se v minutách. Derivační složka reaguje na rychlé změny a snaží se proti nim působit. Čím **větší** je hodnota, tím **více** derivační složka působí.

Pokud je regulační výstup dvoustavový (relé nebo stejnosměrný spínač), je požadovaný výkon (udávaný v procentech) přenášen na výstup pomocí tzv. šířkové modulace. V každém časovém cyklu (parametr **Ct1** , který najdete v *konfigurační úrovni*, menu **out1** ) je výstup jednou sepnut a jednou vypnut. Délka sepnutí je tím větší, čím větší je požadovaný výkon. Chování výstupu je naznačeno ve třetí části obrázku.

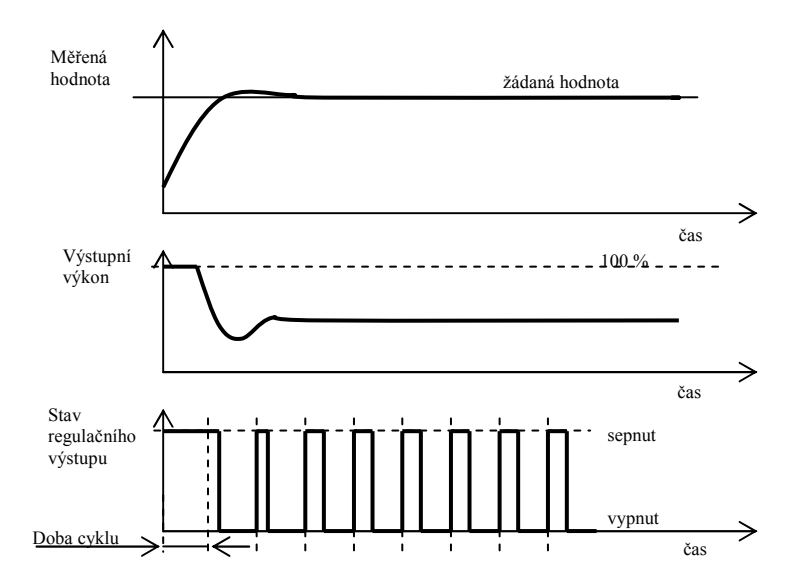

#### Příklad šířkové modulace výstupu:

- Doba cyklu je 10 vteřin, požadovaný výkon je 30%. Výstup je 3 vteřiny sepnutý a 7 vteřin vypnutý.
- Doba cyklu je 10 vteřin, požadovaný výkon je 5%. Výstup je 0,5 vteřiny sepnutý a 9,5 vteřiny vypnutý.

#### **Důležité:**

- Doba cyklu nepříznivě ovlivňuje kvalitu regulace. Čím je tato doba větší, tím menší je kvalita regulace.
- Pokud je na regulačním výstupu využíván elektromechanický prvek (relé, stykač), musí být doba cyklu nastavena větší s ohledem na životnost spínače.

#### Omezení výkonu

Kvalitu regulace můžete ovlivnit omezením výstupního výkonu. Omezení výkonu lze nastavit pouze pro topení.

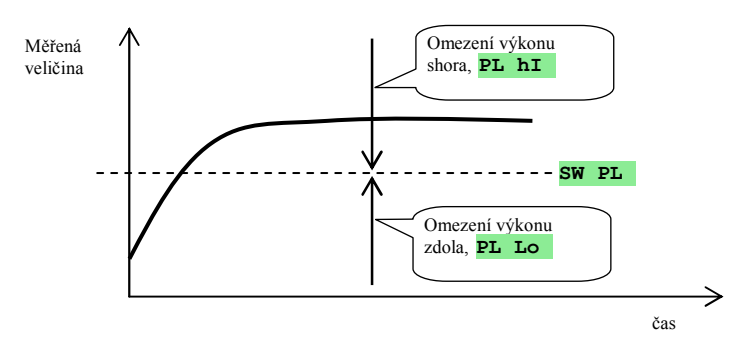

#### Příklad využití omezeného výkonu:

Při náběhu na žádanou hodnotu nastává velký překmit. Jedna z možných řešení je omezení výkonu v okolí žádané hodnoty. Postup je následující:

- Zjistěte si výkon, který je dodáván do ustálené soustavy.
- Nastavte přepínač **SW PL** na hodnotu o několik stupňů nižší, než je žádaná hodnota.
- Omezení výkonu **PL Lo** nastavte na 100%.
- Omezení výkonu **Pl hI** nastavte cca o 10 až 20% vyšší, než je výkon dodávaný do ustálené soustavy.

### 7.3 Alarm

Třetí výstup regulátoru je alarmový.

Parametry pro konfiguraci výstupu najdete v *konfigurační úrovni*, menu **ALArM** , nastavování alarmových mezí **AL Lo** a **AL hI** najdete v *uživatelské úrovni* nebo *obslužné úrovni*.

#### Nastavení alarmového, signalizačního výstupu

Funkci nastavte pomocí parametru **AL tYP**:

- **AL tYP** = **oFF**, alarmový výstup je vypnut.
- **AL tYP** = **ProC**, alarm odvozený od absolutní hodnoty.
- **AL tYP** = **dE**, alarmové meze jsou nastavovány jako odchylka od žádané hodnoty.

#### **Důležité:**

- Relé v klidovém stavu znamená **aktivní alarm.**
- Při vypnutém přístroji, chybě čidla, chybě přístroje je alarm aktivní.

#### Alarm nastavovaný absolutní hodnotou teploty **AL tYP** = **ProC**.

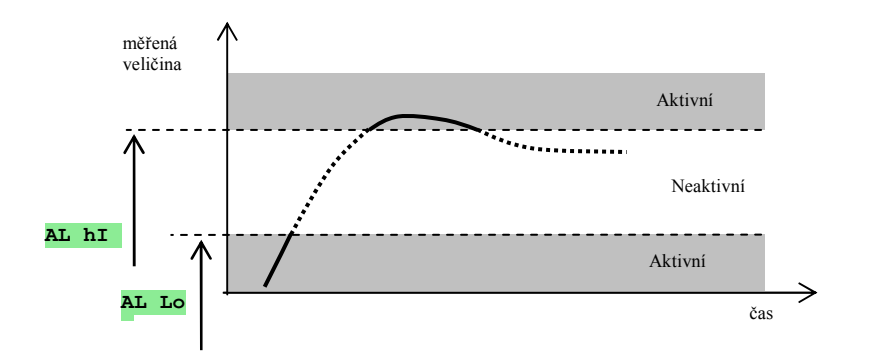

### Alarm nastavovaný jako odchylka od žádané hodnoty **AL tYP** = **dE**.

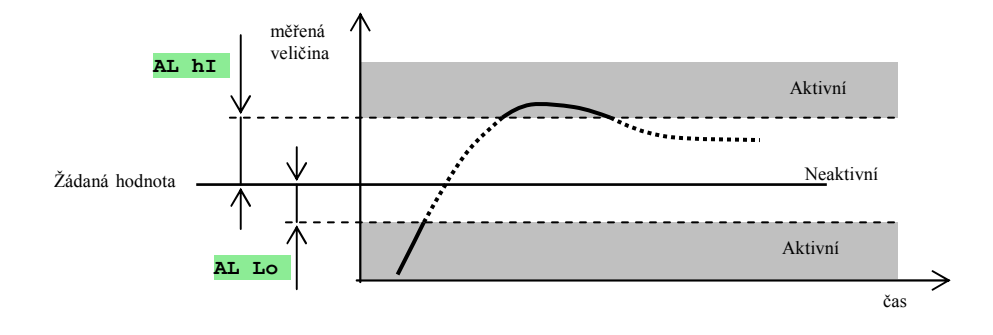

### Dočasný, trvalý alarm

Alarm může být dočasný (**AL LAt** = **oFF**) nebo trvalý (**AL LAt** = **on**).

- Dočasný alarm vypne sám po odeznění alarmových podmínek.
- Trvalý alarm je nastaven i po odeznění alarmových podmínek. Vypněte jej po odeznění alarmových podmínek funkcí **AL oFF**, kterou najdete v *uživatelské úrovni* nebo *obslužné úrovni*. Trvalý alarm je také vypnut po výpadku napájecího napětí.

### Umlčení alarmu

Umlčení alarmu lze použít pro potlačení alarmu při počátečním náběhu na žádanou hodnotu. Obvykle se nejedná o stav, který by měl být vyhodnocen jako chybový, protože soustava ještě není ustálená.

Funkce se inicializuje pomocí parametru **AL SIL**:

- **AL SIL** = **oFF**, funkce není aktivní
- **AL SIL** = **on**, alarm může být aktivován až poté, kdy se měřená hodnota při počátečním náběhu poprvé dostane do povoleného rozsahu (mezi alarmové hranice).

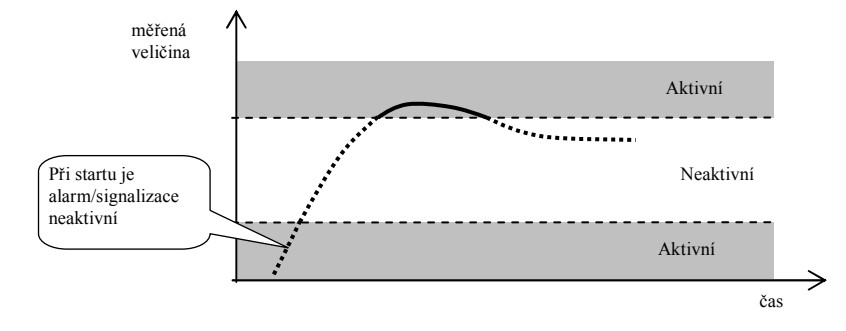

### Aktivní strany alarmu

Pomocí parametru **AL sId** lze zvolit, která strana alarmu bude aktivní:

- **AL SId** = **both**, aktivní jsou obě meze.
- $\bullet$  **AL sId** = **hI**, aktivní je pouze horní alarmová mez.
- **AL SId** = **Lo**, aktivní je pouze spodní alarmová mez.

## 8 Servisní úroveň

Servisní úroveň je určena pro servisní techniky. V této úrovni **je vypnut regulační výstup** a **deaktivován alarmový, signalizační a příznakový výstup**.

Ze základního stavu se do servisní úrovně dostanete současným stisknutím kláves  $\Box$  po dobu cca 3 vteřin. Na spodním displeji se objeví nápis **LEVEL** , na horním nastavte **SErV** a potvrďte. Pokud se na spodním displeji objeví nápis **PASS** , je servisní úroveň chráněna heslem. V tom případě nastavte pomocí šipek správné heslo a opět potvrďte.

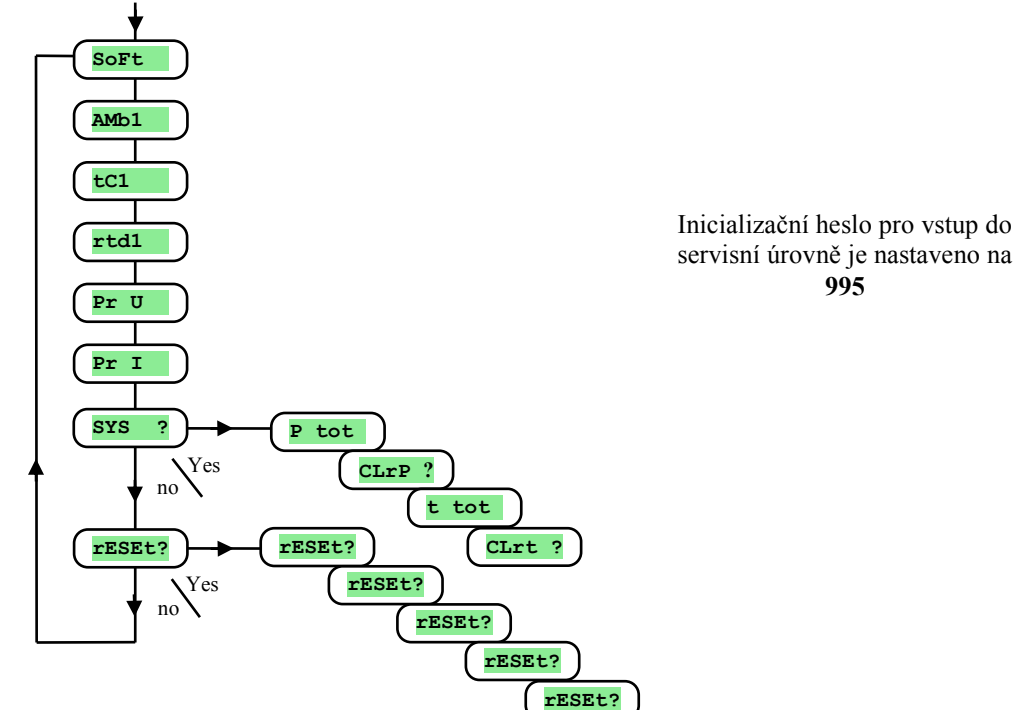

#### Menu servisní úrovně

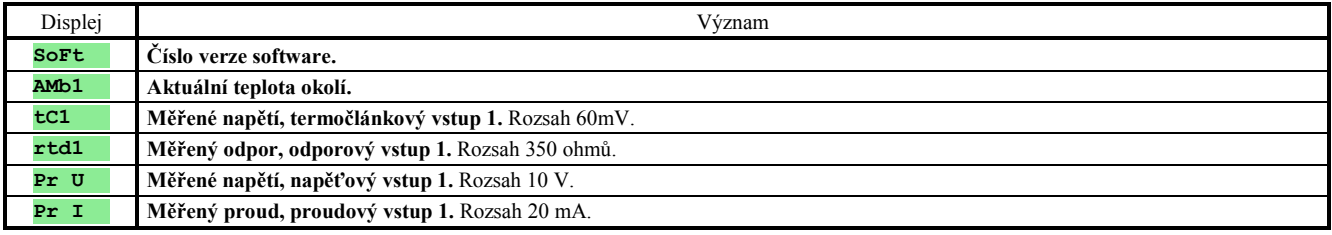

#### **SYS** , systémové menu

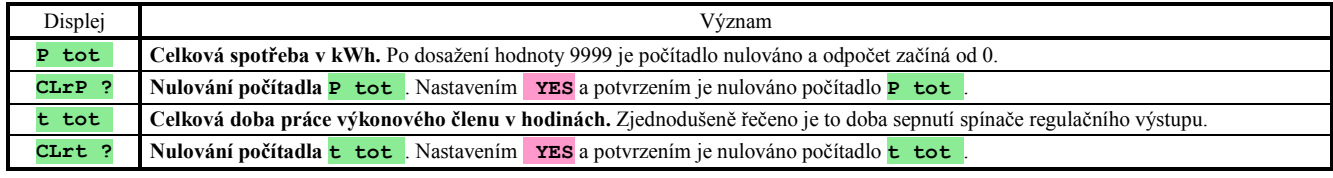

### **rESEt** , zápis inicializačních parametrů

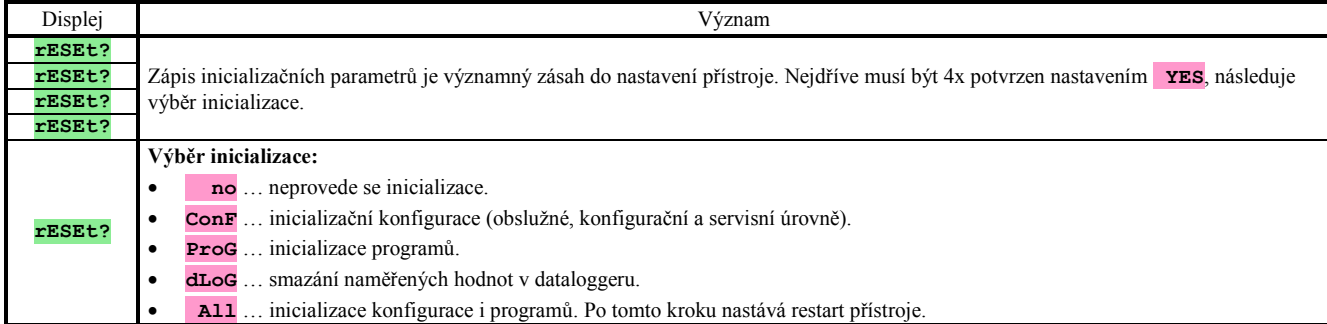

## 9 Tabulka parametrů

V tabulce jsou parametry uspořádány postupně po skupinách, ve stejném pořadí, jako přehled parametrů v *servisní úrovni*. Do tabulky si zapište kompletní nastavení přístroje.

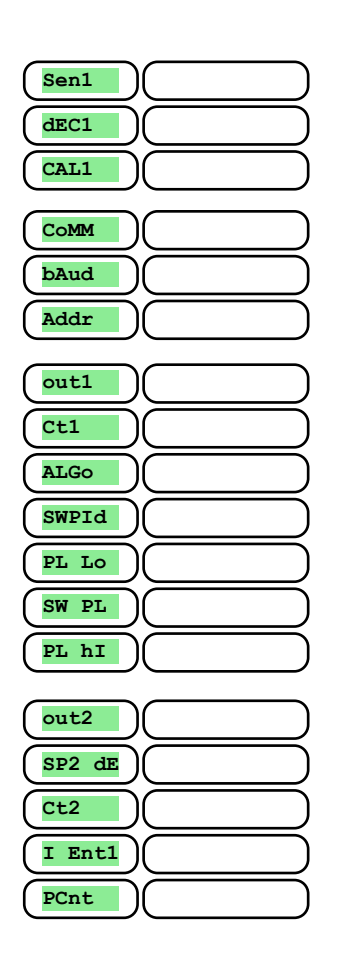

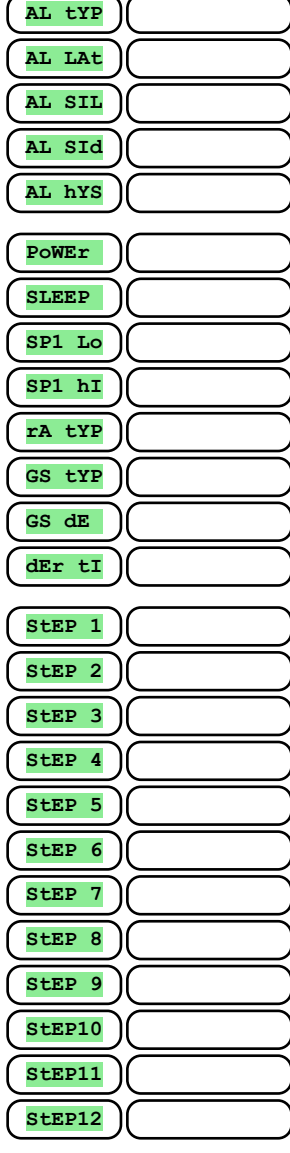

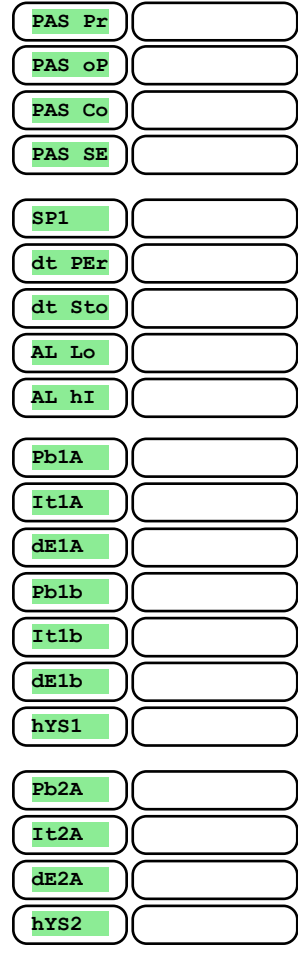

## 10 Instalace

Přístroj je určen k zabudování do panelu. Upevněn je dvěma přírubami, které tvoří součást dodávky. Instalace vyžaduje přístup k zadní stěně panelu.

### Montážní rozměry

- Šířka x výška x hloubka: 96 x 96 x 121 mm (včetně svorkovnice).
- Vestavná hloubka: 114 mm (včetně svorkovnice).
- Výřez do panelu: 91 x 91 mm.
- Tloušťka panelu: 1,5 až 10 mm.

#### Postup instalace

- V panelu zhotovte výřez 91 x 91 mm.
- Vložte přístroj do panelového výřezu.
- Přidržovací příruby vložte do vylisovaných otvorů nahoře a dole nebo po obou stranách přístroje.
- Našroubujte a dotáhněte šrouby na přírubách.

Přístroj je nainstalován, před vlastním zapojením doporučujeme pročíst si kapitolu o možných zdrojích rušení na straně *31*.

Popis zapojení přístroje začíná na straně *32*.

### 10.1 Zásady pro instalaci, zdroje rušení

V zařízeních se vyskytuje mnoho zdrojů rušení. Mezi největší zdroje rušení patří následující:

- Zařízení s induktivní zátěží, např. elektromotory, cívky relé a stykačů, ... .
- Tyristory a jiná polovodičová zařízení které nejsou spínány v nule.
- Svařovací zařízení.
- Silnoproudé vodiče.
- Zářivky a neonová světla.

### 10.2 Snižování vlivu rušení

Při návrhu systému se snažte dodržet tyto pravidla:

- Veškerá vedení napájecího napětí a silová vedení musí být vedena odděleně od signálového vedení (např. termočlánkové vedení, komunikace). Minimální vzdálenost mezi těmito typy vedení by neměla být menší než 30 cm.
- Pokud se signální a silové vedení kříží, je vhodné, aby byl mezi nimi pravý úhel.
- Od začátku si snažte označit potenciální zdroje rušení a vedení se snažte vést mimo tyto zdroje.
- Neinstalujte relé a stykače příliš blízko regulátoru.
- Napájecí napětí pro regulátor nepoužívejte k napájení induktivních a fázově řízených zařízení.
- Pro signální vedení použijte kroucené vedení, stíněné. Stínění propojujte na více místech se zemí provozovny.
- V případě potřeby používejte pro napájení přístrojů záložní zdroje (UPS).

## 11 Elektrické zapojení

**Elektrické zapojení může provádět pouze osoba k tomu oprávněná. Musí respektovat příslušné předpisy. Nesprávné zapojení může způsobit vážné škody.** 

**Jestliže případná chyba přístroje může způsobit škodu, musí být zařízení vybaveno nezávislým ochranným členem.** 

#### Napájecí napětí

**Před připojením napájecího napětí ověřte, zda odpovídá technickým podmínkám.** 

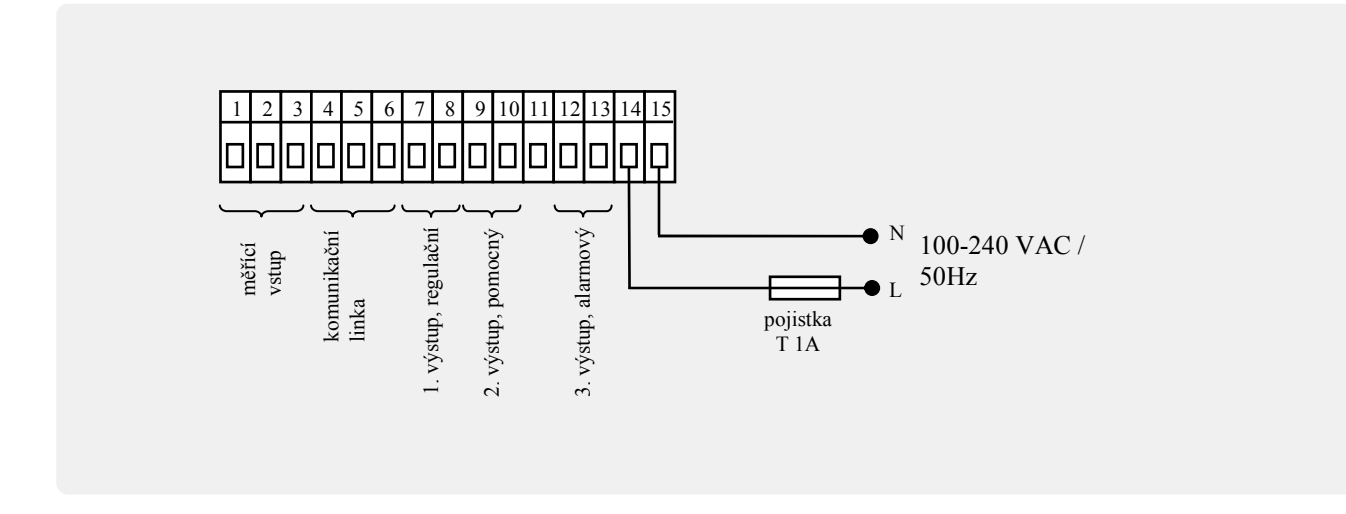

Přístroj je určen pro použití v průmyslových nebo laboratorních zařízeních, **kategorie přepětí II**, **stupeň znečištění 2**.

### Měřící vstup 1 (In1)

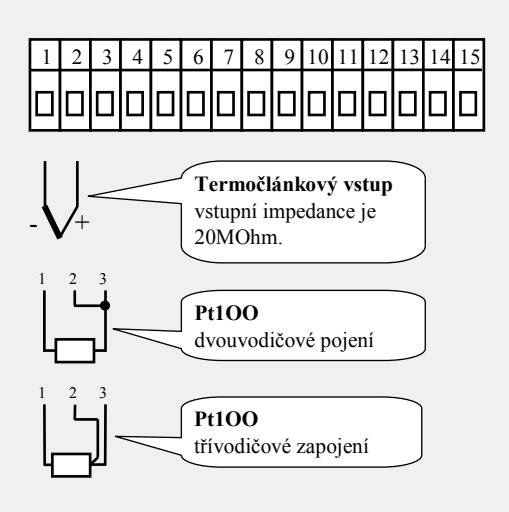

**Teplotní vstupy Procesové vstupy** 

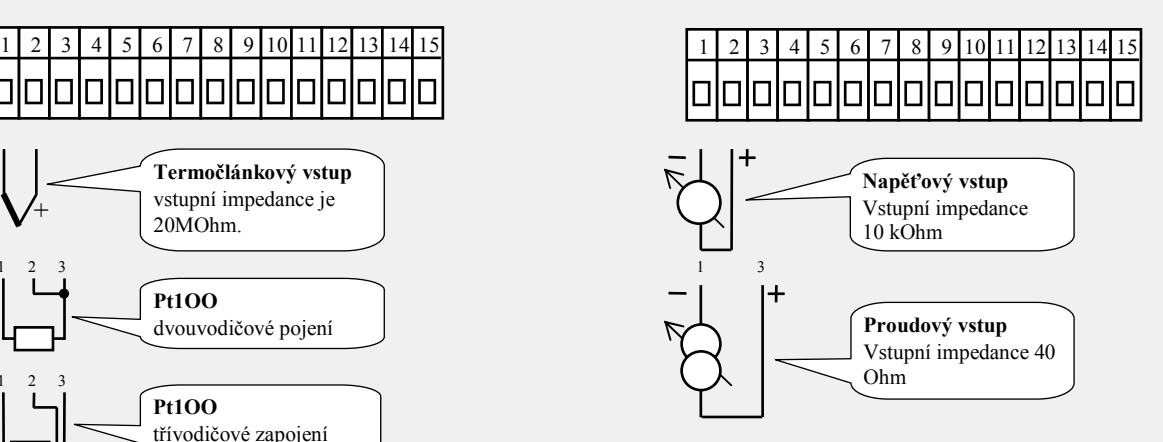

**Měřící vstup** *není galvanicky oddělený* **od země přístroje**

### komunikační linka (CoMM)

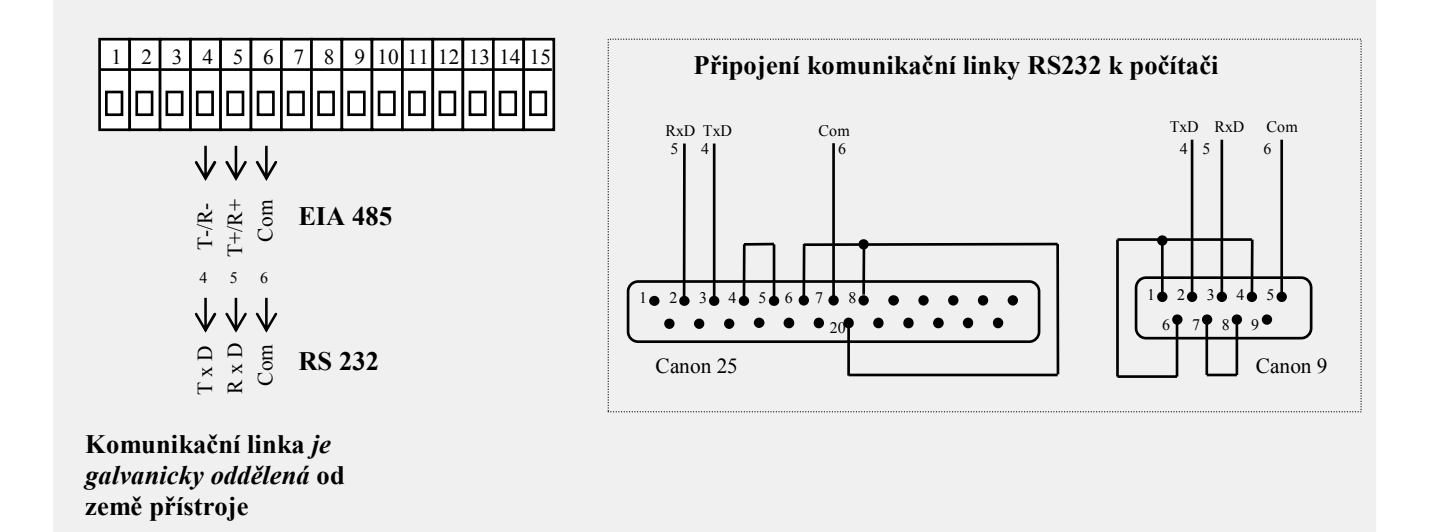

### 1. výstup

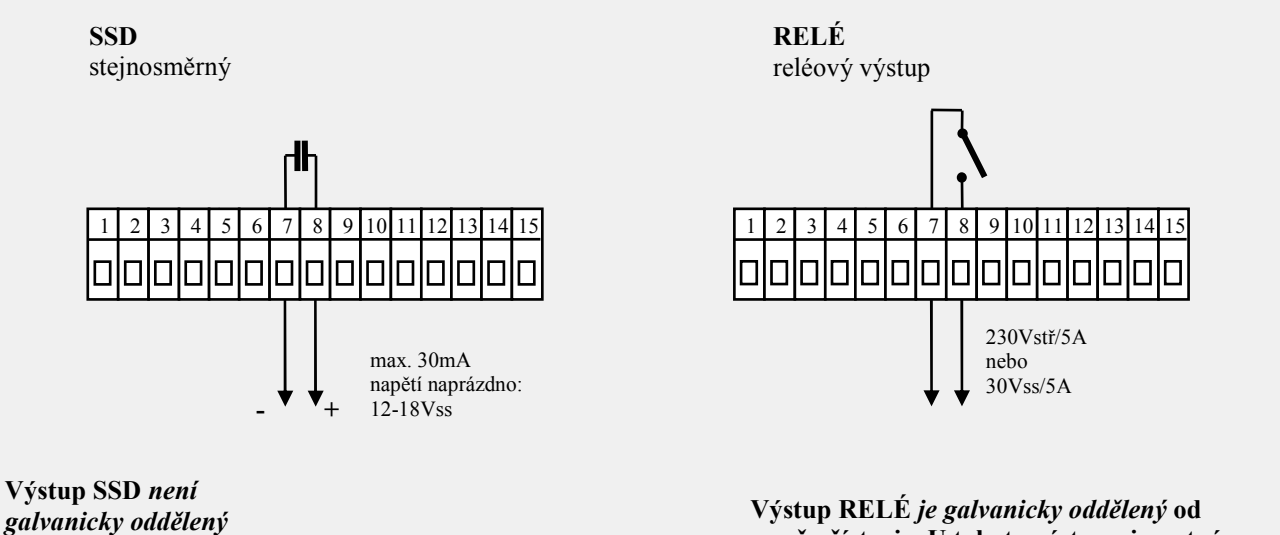

**země přístroje. U tohoto výstupu je nutné vnější vodiče fixovat tak, aby v případě uvolnění vodiče ze svorky nedošlo ke snížení izolace mezi kategoriemi síťového napětí a bezpečného napětí.**

*galvanicky oddělený* **od země přístroje**

### 2. výstup

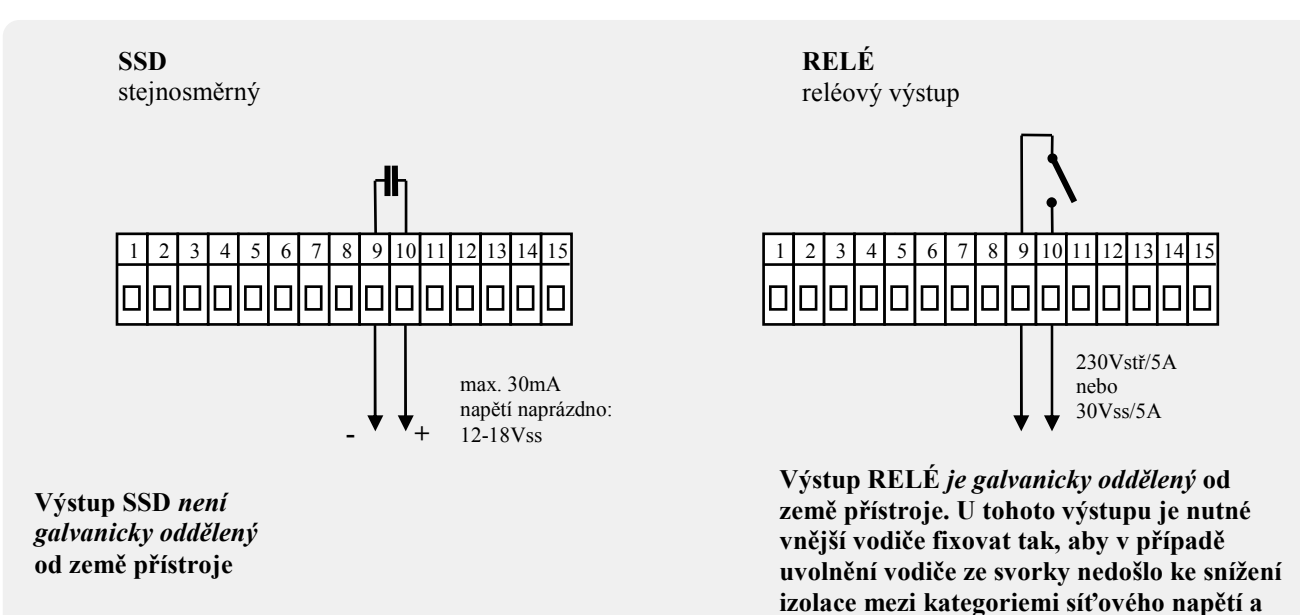

### Alarmový výstup

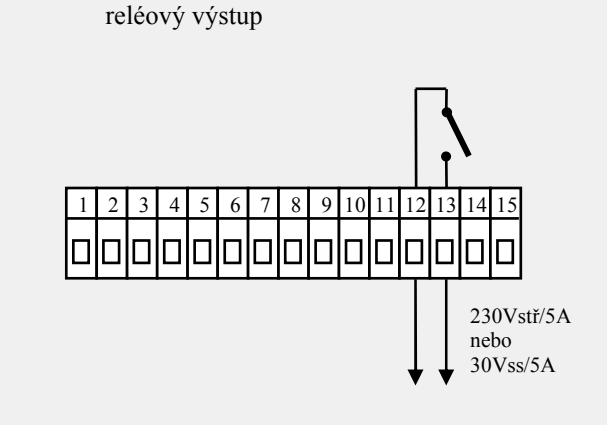

**Výstup RELÉ** *je galvanicky oddělený* **od země přístroje. U tohoto výstupu je nutné vnější vodiče fixovat tak, aby v případě uvolnění vodiče ze svorky nedošlo ke snížení izolace mezi kategoriemi síťového napětí a bezpečného napětí.**

**bezpečného napětí.**

## 12 Uvedení přístroje do provozu

#### **Počáteční inicializaci může provést pouze kvalifikovaná a k tomu oprávněná osoba. Nesprávné nastavení může způsobit vážné škody.**

Jakmile přístroj zapnete poprvé, musíte mu sdělit nejnutnější údaje, bez kterých nemůže pracovat:

- typ čidla, pozici desetinné tečky
- pracovní rozsah žádané hodnoty
- chování regulačního výstupu

### 12.1 Pracovní postup

Předpokládáme, že přístroj je nainstalovaný v panelu, zapojený a právě jste jej poprvé zapnul. Parametry počáteční inicializace jsou následující:

- **SEn1** , nastavte vstupní čidlo. Popis parametru najdete na straně *22*.
- **out1** , nastavení regulačního výstupu. Popis parametru najdete na straně *22*.
- **SP1 Lo**, nastavte spodní mez pro omezení rozsahu žádané hodnoty. Doporučujeme ponechat hodnotu 0.
- **SP1 hI**, nastavte horní mez pro omezení rozsahu žádané hodnoty. Doporučujeme nastavit maximální pracovní teplotu zařízení. Obsluha nenastaví větší žádanou hodnotu, než je hodnota tohoto parametru.
- Další informace ohledně nastavení vstupu najdete na straně *25*, ohledně nastavení výstupu na straně *25*.

### **Důležité:**

• Všechny parametry nastavené v počáteční inicializaci lze později měnit v *konfigurační úrovni*.

## 13 Technické parametry

Přístroj je určen pro použití v průmyslových nebo laboratorních zařízeních, kategorie přepětí II, stupeň znečištění 2.

### **Regulace**

- PID, PI, PD, P regulace, automatická optimalizace parametrů,
- dvoupolohová regulace,
- řízení topení, chlazení.

### Alarm

- absolutní nebo relativní, vztažený k žádané hodnotě,
- dočasný nebo trvalý alarm / signalizace,
- potlačení alarmu / signalizace při zapnutí přístroje,
- volba mezí horní/dolní, dolní, horní.

### Řízení žádané hodnoty

- programová regulace, 20 programů, 15 kroků,
- regulace na konstantní hodnotu.

### Indikační a ovládací prvky

- jeden čtyřmístný LED displej 14 mm, jeden šestimístný displej 10 mm,
- tři kontrolky výstupů, tři kontrolky běhu programu,
- pět tlačítek, ovládání menu technikou.

### Čidla, vstupy

Teplotní vstup termočlánkový nebo odporový, detekce celistvosti čidla:

- • **no** … není nastaven vstup,
- J ... termočlánek J, rozsah -200 až 900°C,
- • **K** … termočlánek K, rozsah -200 až 1360°C,
- • **t** … termočlánek T, rozsah -200 až 400°C,
- • **n** … termočlánek N, rozsah -200 až 1300°C,
- • **E** … termočlánek E, rozsah -200 až 700°C,
- **r** … termočlánek R, rozsah 0 až 1760°C,
- s … termočlánek S, rozsah 0 až 1760 °C,
- • **b** … termočlánek B, rozsah 300 až 1820°C,
- • **C** … termočlánek C, rozsah 0 až 2320°C,
- • **d** … termočlánek D, rozsah 0 až 2320°C,
- • **rtd** … čidlo Pt100, rozsah -200 až 800°C, dvouvodičové nebo třívodičové zapojení, linearizace dle DIN.

Procesový vstup proudový (vstupní impedance 40 Ohmů), napěťový (10 kOhmů), bez detekce celistvosti čidla:

- • **no** … není nastaven vstup,
- **0-20** … 0 20 mA, rozsah -499 až 2499 jednotek,
- **4-20** … 4 20 mA, rozsah -499 až 2499 jednotek,
- • **0-5** … 0 5 V, rozsah -499 až 2499 jednotek,
- • **1-5** … 1 5 V, rozsah -499 až 2499 jednotek,
- **0-10** … 0 10 V, rozsah -499 až 2499 jednotek.

### Přesnost vstupů

- $\pm 0.1\%$  z rozsahu (min. 540°C),  $\pm 1$  digit při 25°C  $\pm 3$ °C teploty okolí a při  $\pm 10\%$  jmenovitého napájecího napětí
- teplotní stabilita  $\pm 0,1$ °C/°C teploty okolí
- napěťová stabilita  $\pm 0.01\frac{\frac{1}{10}}{\frac{1}{100}}$  změny napájecího napětí

### Výstup 1, 2

- stejnosměrný napěťový spínač, 12 18 Vss v zapnutém stavu, max. 30 mA.
- elektromechanické relé, 230Vstř/5A nebo 30Vss/5A, spínací, bez útlumového členu.

### Alarmový výstup

• elektromechanické relé, 230Vstř/5A nebo 30Vss/5A, spínací, bez útlumového členu.

### Komunikační linka

- RS 232, galvanicky oddělená, protokol Modbus RTU,
- EIA 485, galvanicky oddělená, protokol Modbus RTU.

### Napájecí napětí

- 100 až 240 Vstř / 50 Hz, vnitřní pomalá pojistka 2 A/250 V
- příkon max. 15 VA
- data uložena v paměti nezávislé na napájecím napětí

#### Provozní prostředí

- 0 až  $50 °C$
- 0 až 90 % relativní vlhkosti vzduchu, bez kondenzace

#### Přeprava a skladování

 $-20$  až 70 °C

### Rozměry

- šířka x výška x hloubka, 96 x 96 x 121 mm
- vestavná hloubka 114 mm
- výřez do panelu 91 x 91 mm, tloušťka panelu 1,5 až 10 mm

### 13.1 Záruční podmínky

Dodavatel poskytuje na tento výrobek záruku 36 měsíců, s výjimkou závad vzniklých mechanickým nebo elektrickým opotřebením výstupů. Ze záruky jsou dále vyloučeny všechny vady vzniklé nesprávným skladováním a přepravováním, nesprávným používáním a zapojením, poškození vnějšími vlivy (zejména účinky elektrického přepětí, elektrických veličin a teplot nepřípustné velikosti, chemickými látkami, mechanickým poškozením), elektrickým nebo mechanickým přetěžováním vstupů a výstupů.

### 13.2 Popis modelu

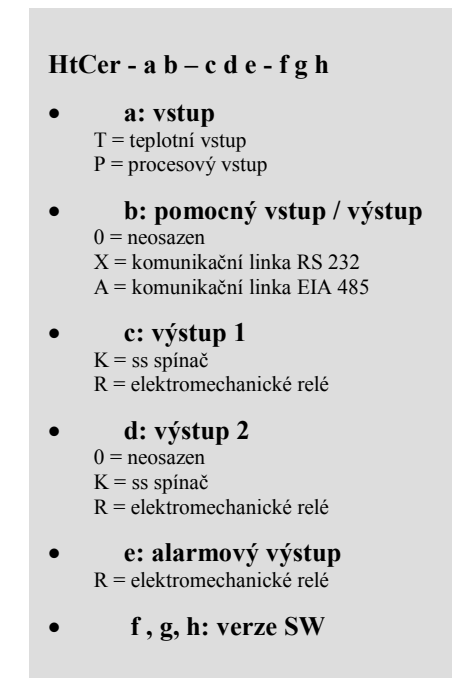

## 14 Obsah

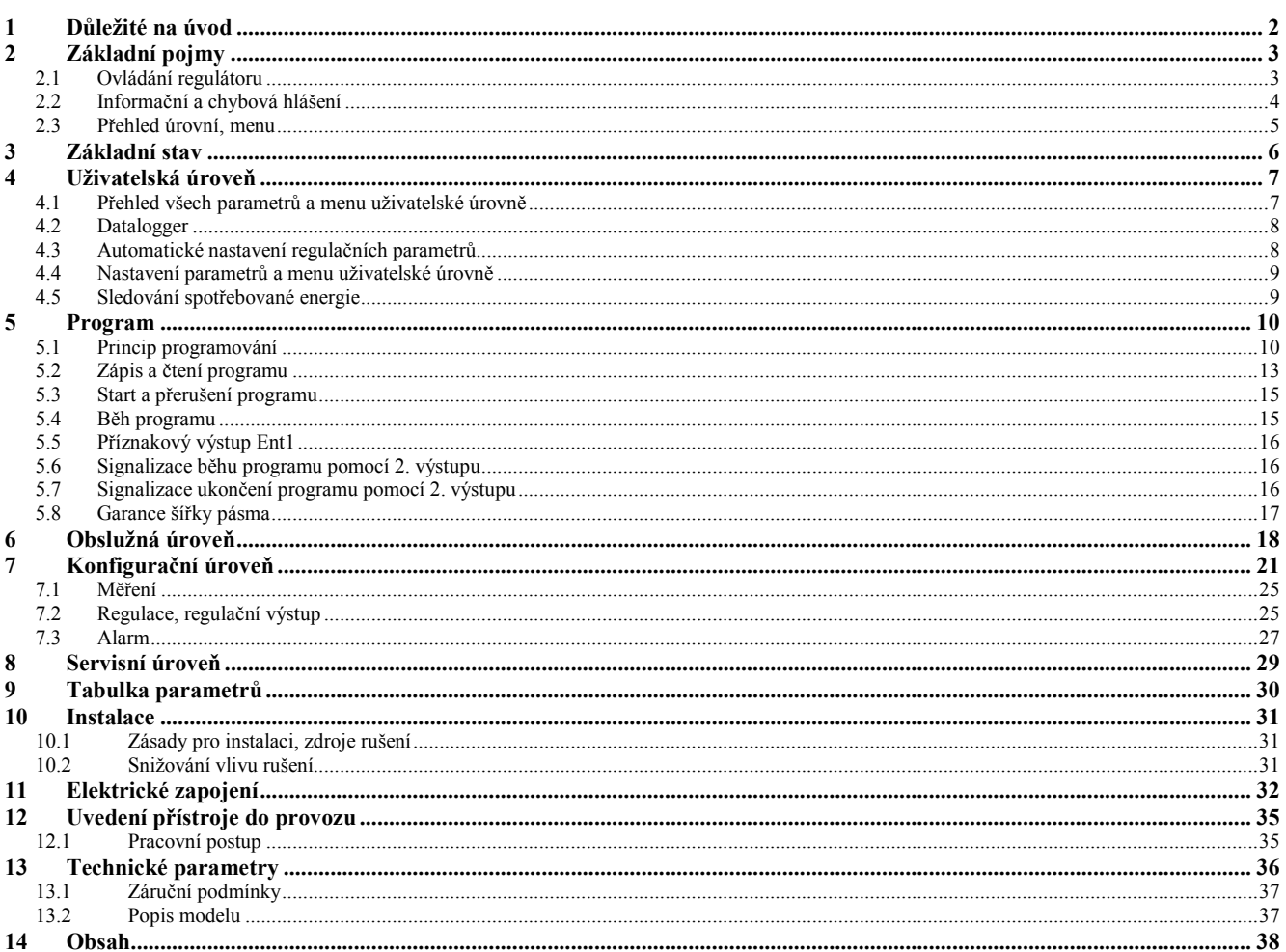